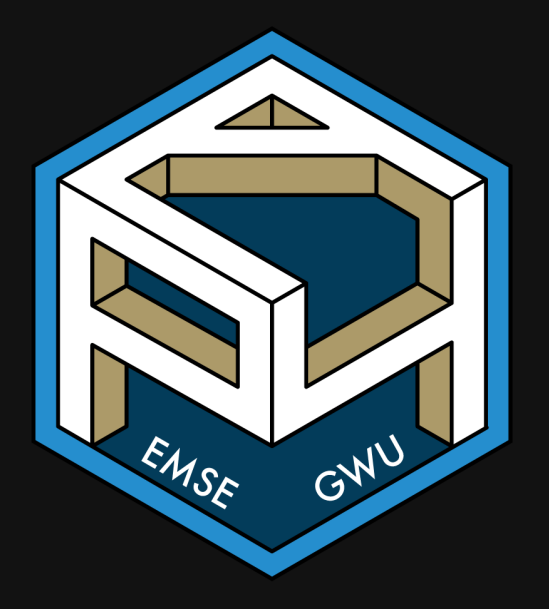

# **Week 12: Reproducible Reporting**

**II** EMSE 4571: Intro to Programming for Analytics

**A** John Paul Helveston

**亩 April 14, 2022** 

# Quiz 7 (last one!) 2000

## Go to #class channel in Slack for quiz link

## Open RStudio first!

## Rules:

- You may use your notes and RStudio
- You may **not** use any other resources (e.g. the internet, your classmates, etc.)

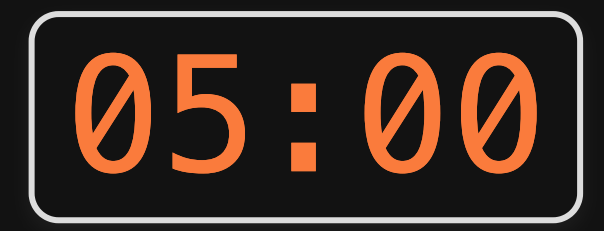

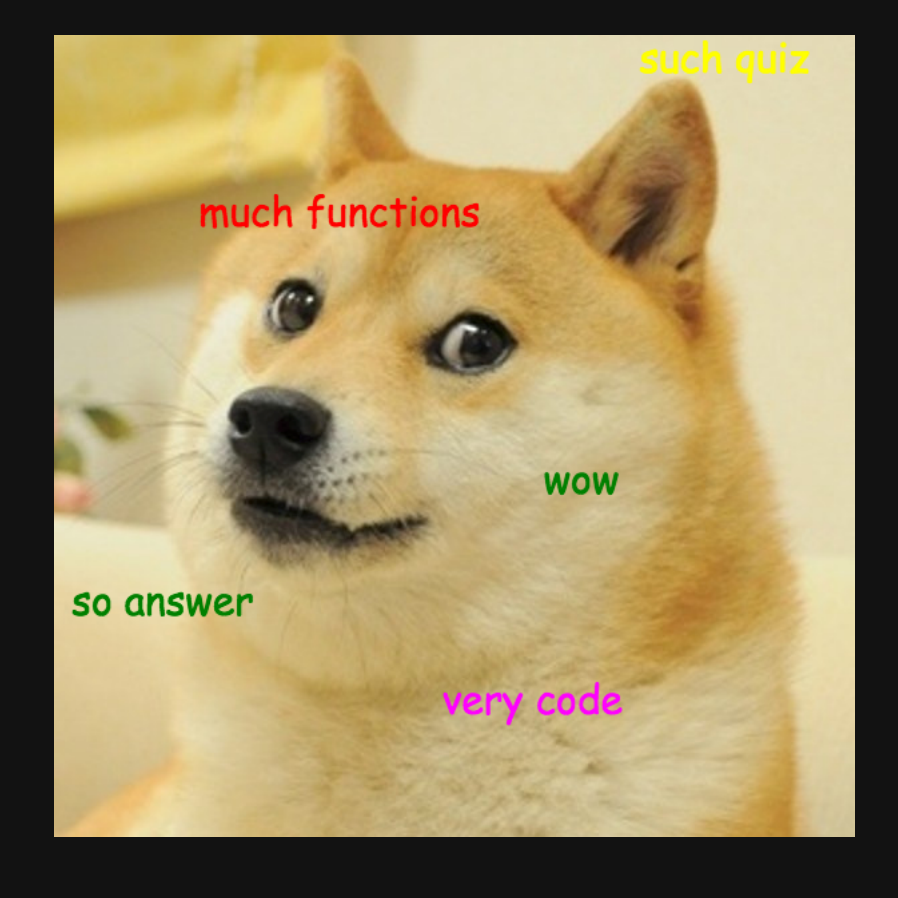

# (You should always cite your sources)

A bunch of today's slides are adapted from the brilliant Alison [Presmanes](https://alison.rbind.io/) Hill

**S** [@apreshill](http://twitter.com/apreshill)

Check out her [RMarkdown](https://apreshill.github.io/rmd4cdc/) slide deck

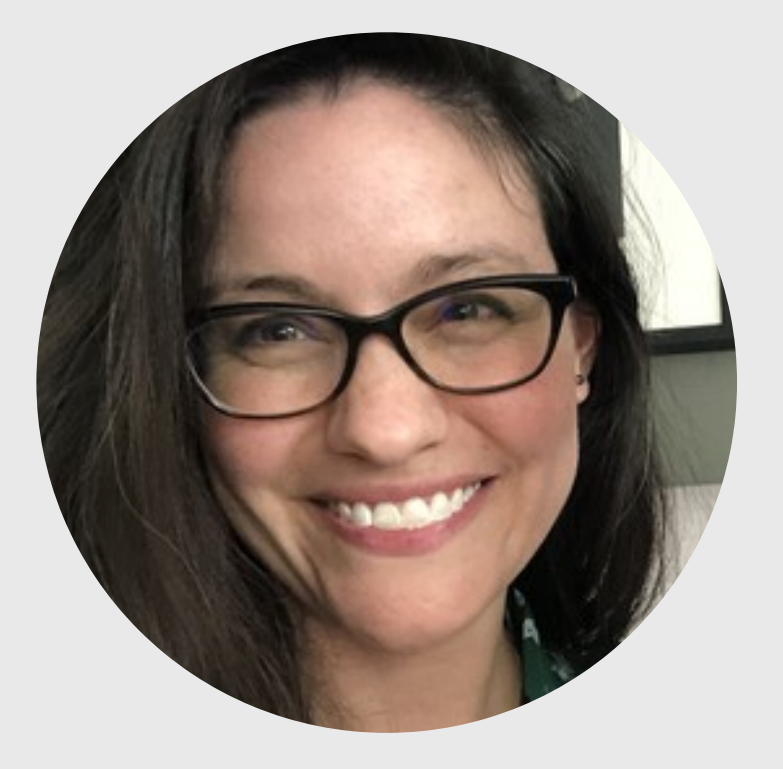

# **Week 12: Reproducible Reporting**

1. Why RMarkdown?

2. Metadata and output formats

BREAK

3. Text

4. Code chunks

# **Week 12: Reproducible Reporting**

1. Why RMarkdown?

2. Metadata and output formats

BREAK

3. Text

4. Code chunks

## The horrors of a non-reproducible workflow

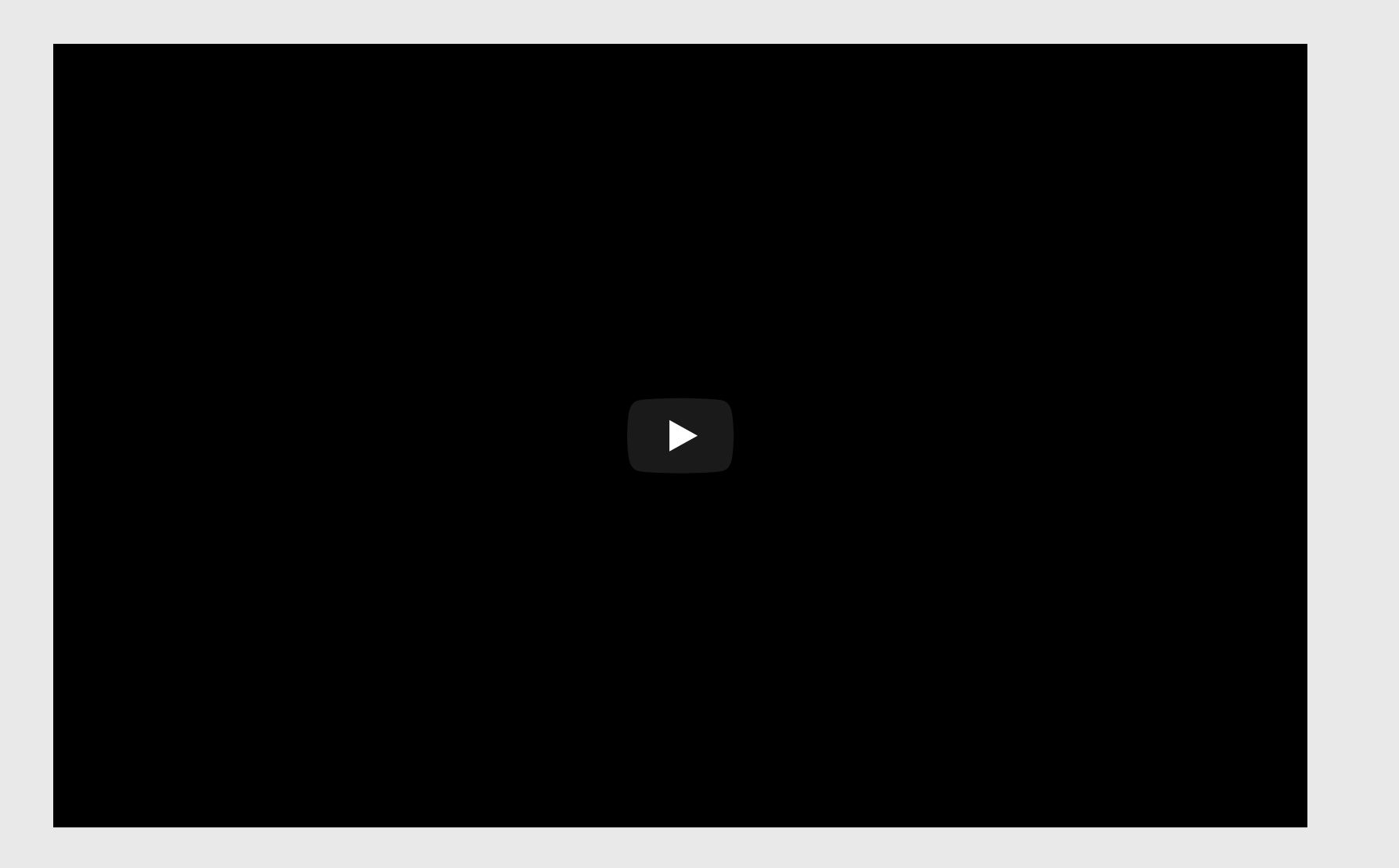

## RMarkdown to the rescue!

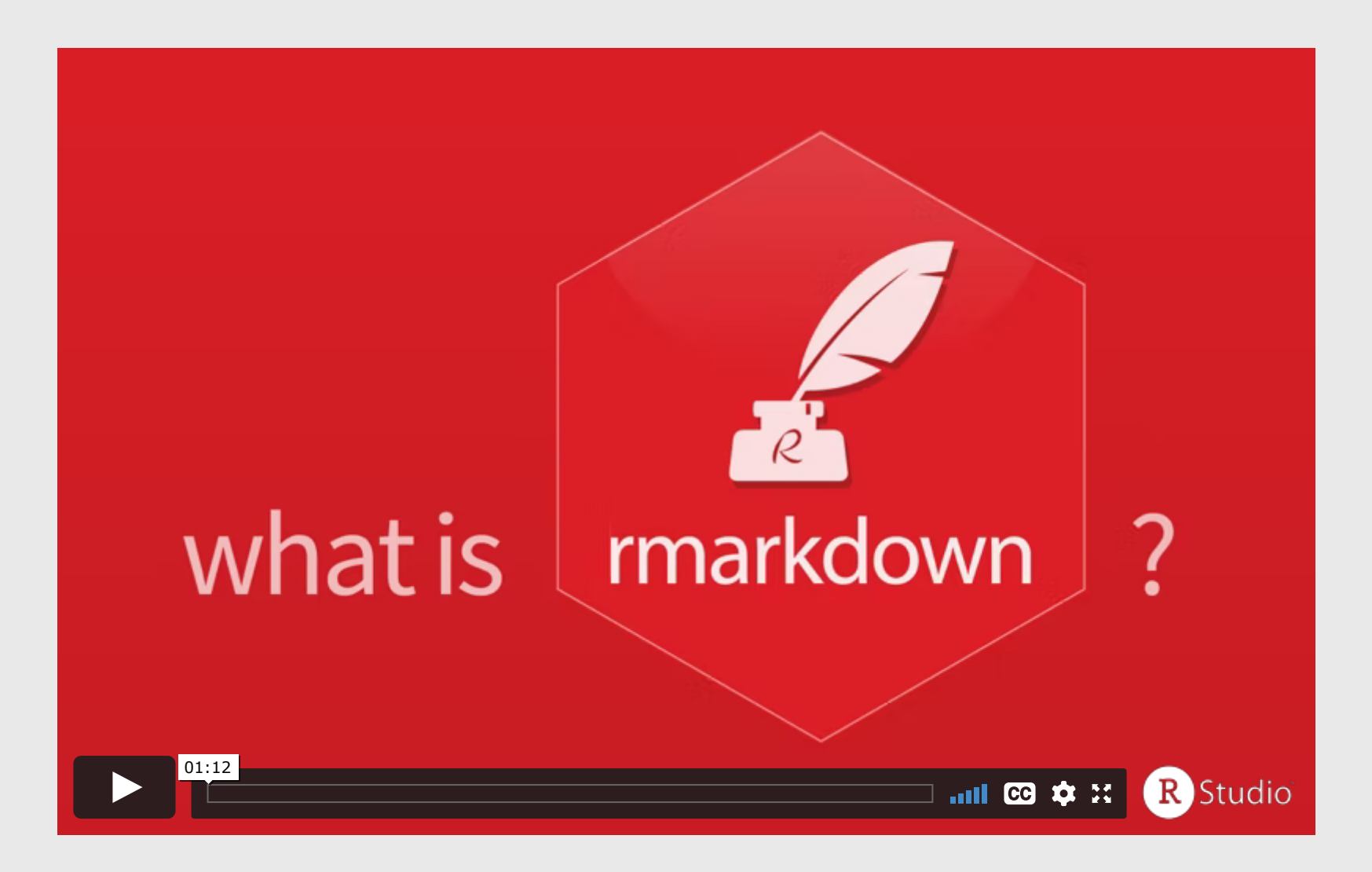

# "Literate programming"

## Treat programs as a "literature" understandable to human beings

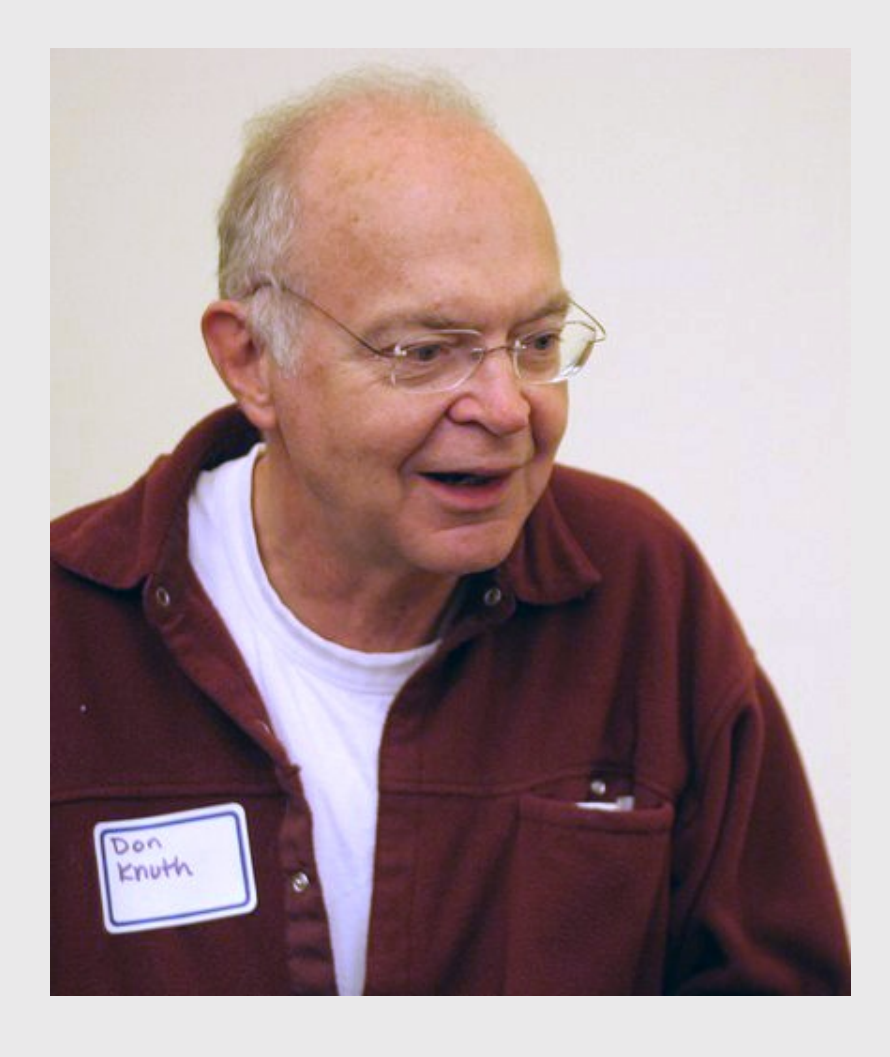

# **Week 12: Reproducible Reporting**

1. Why RMarkdown?

2. Metadata and output formats

BREAK

3. Text

4. Code chunks

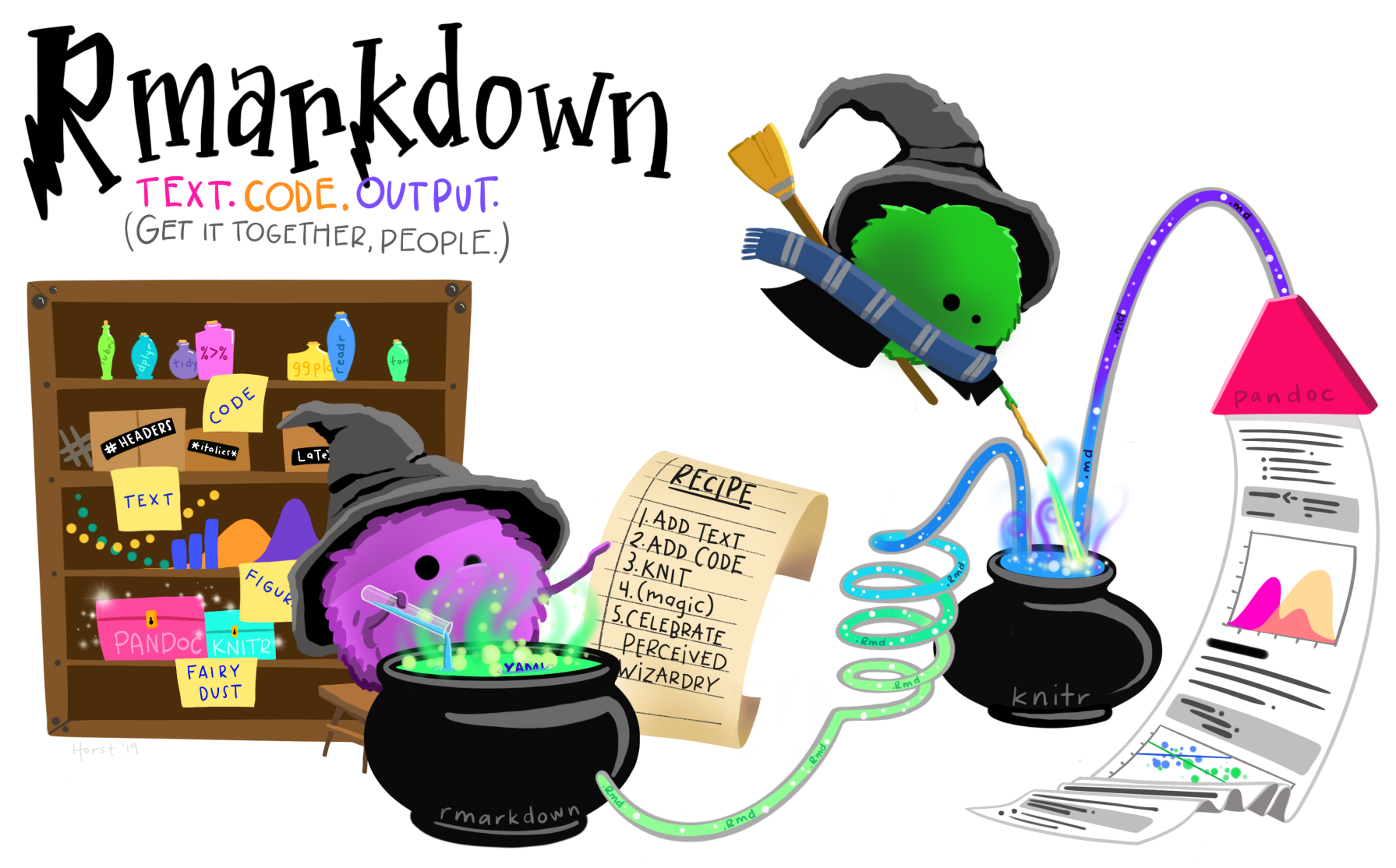

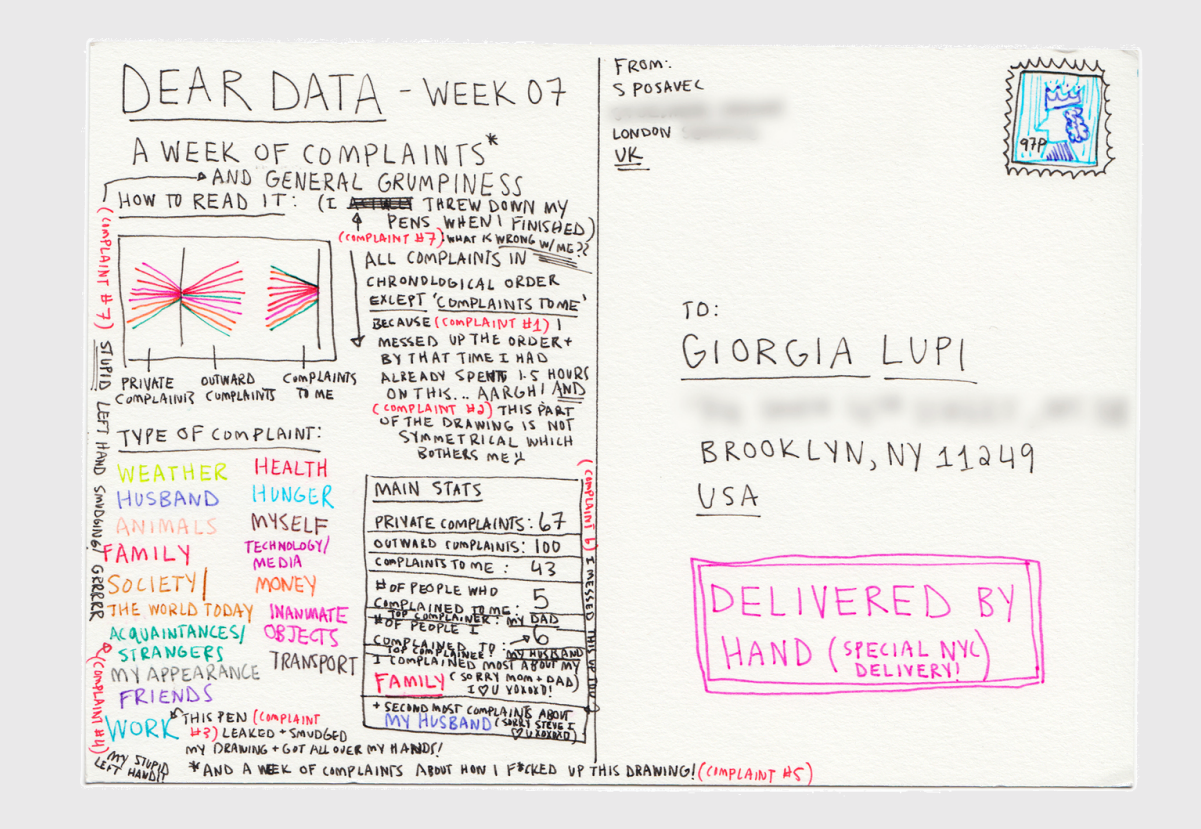

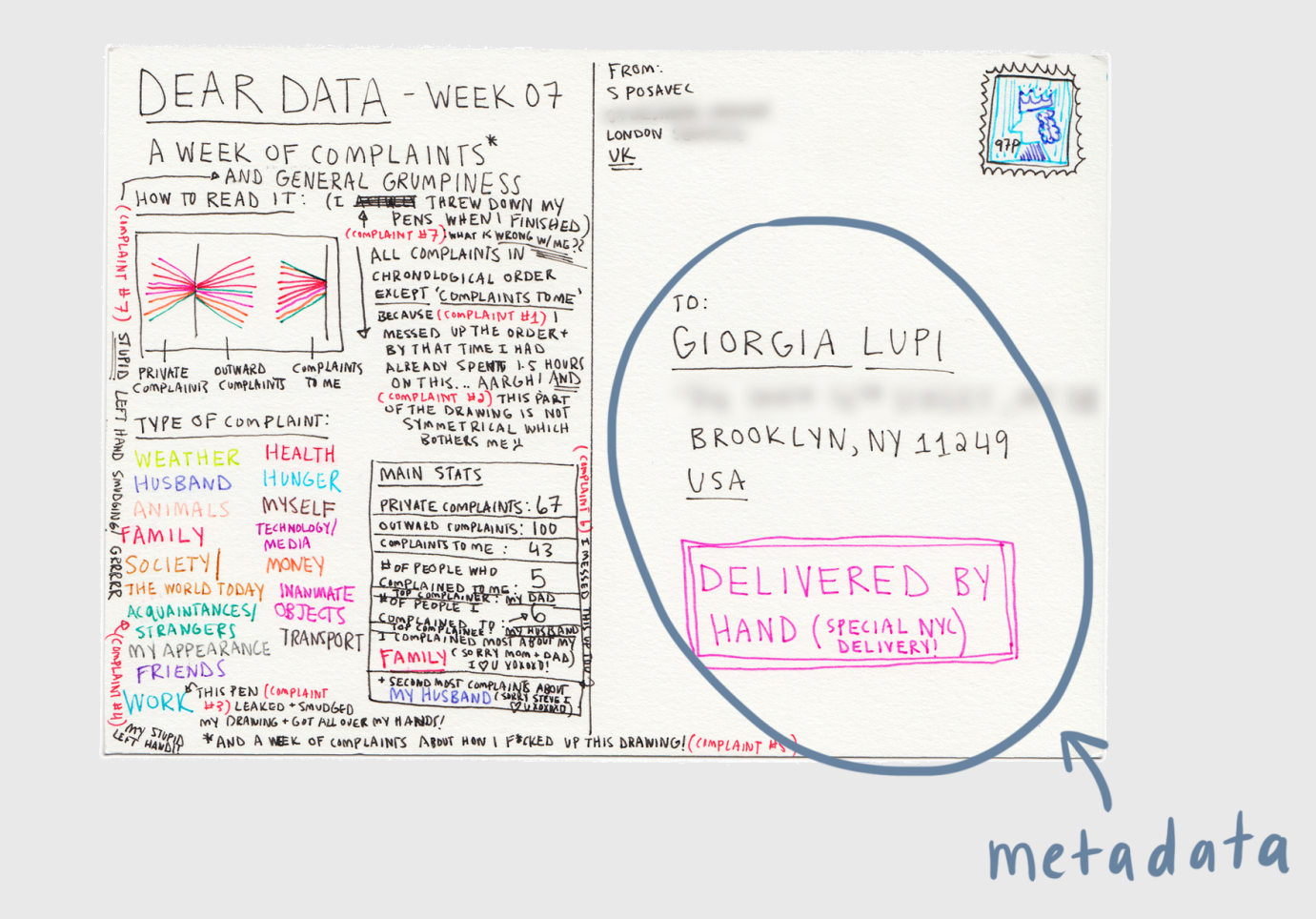

## metadata: YAML

YAML Ain't **Markup** Language

**---**

key: value

**---**

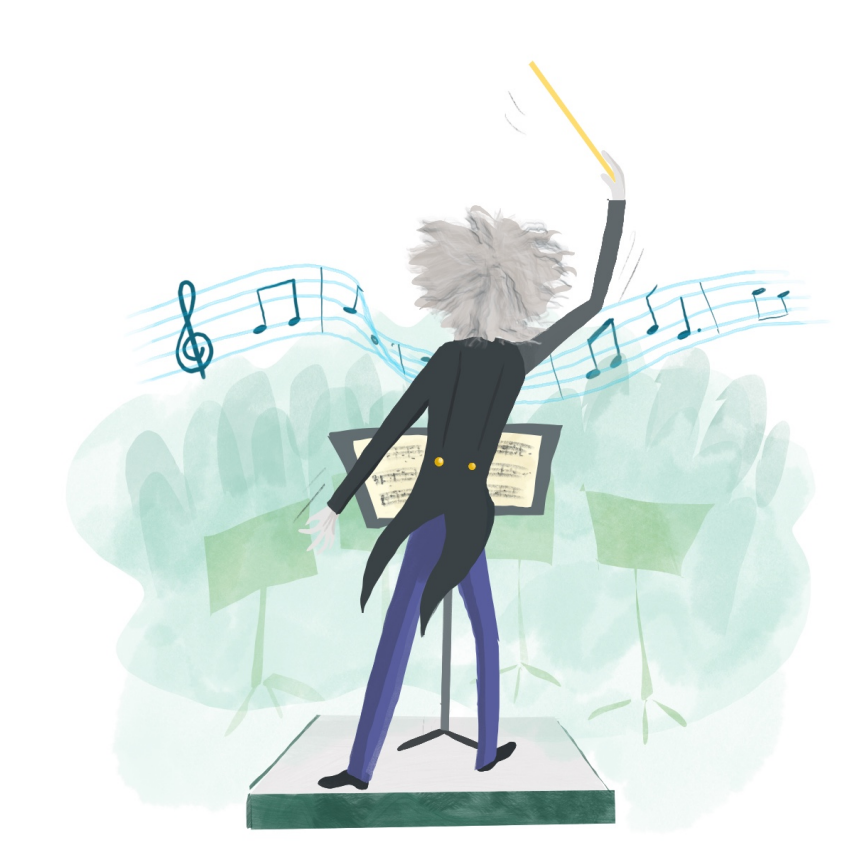

# Output options

# Save output options in your YAML

#### **---**

title: Your title here author: Your name here output: html\_document **---**

```
---
title: Your title here
author: Your name here
output:
   html_document:
     toc: true
     toc_float: true
     theme: flatly
---
```
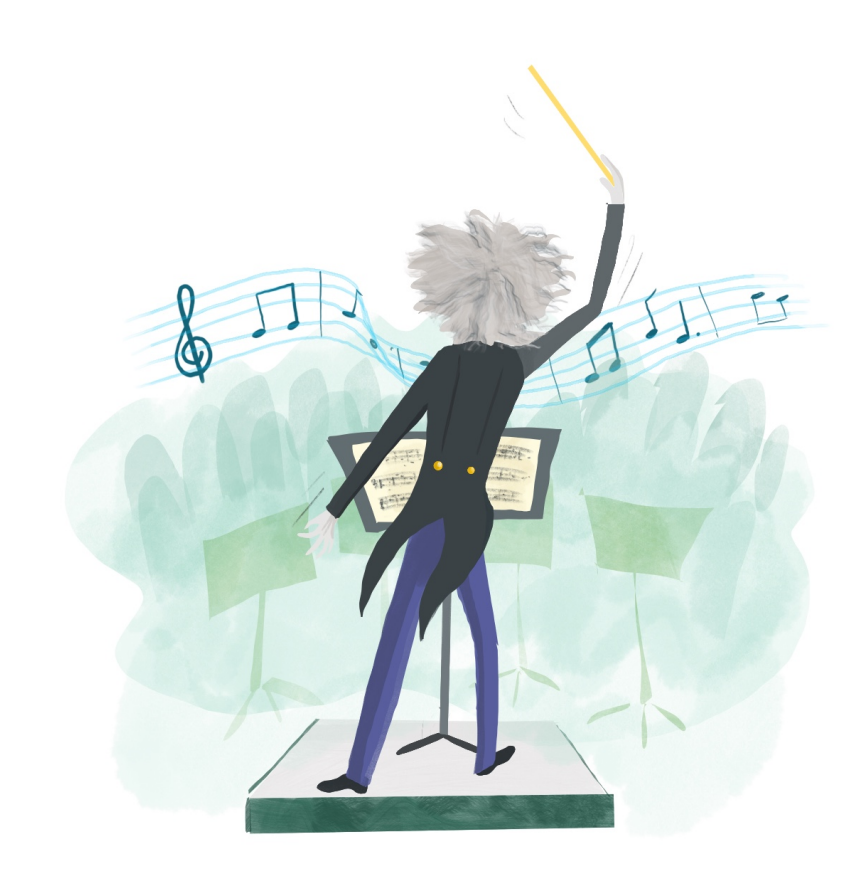

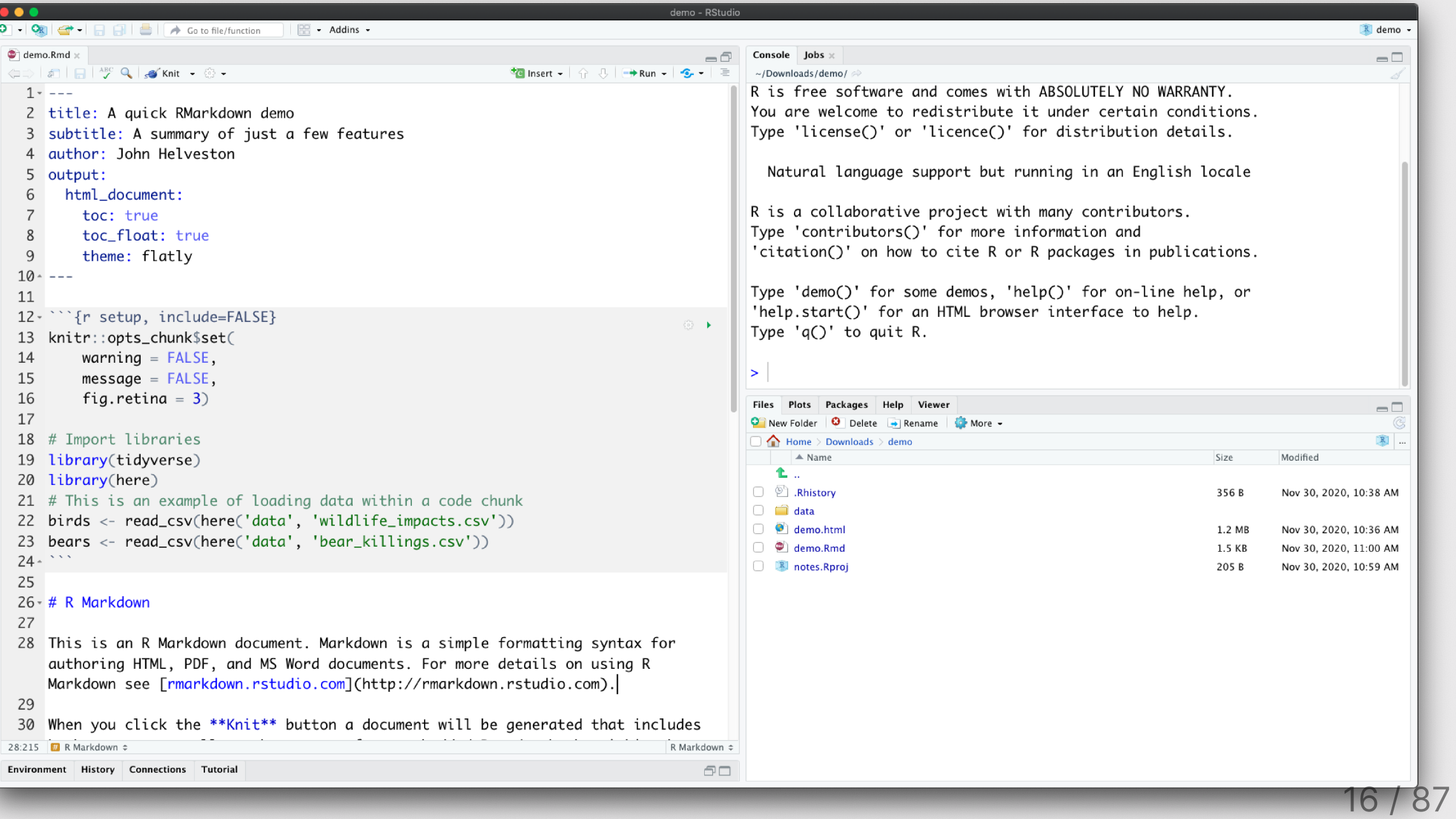

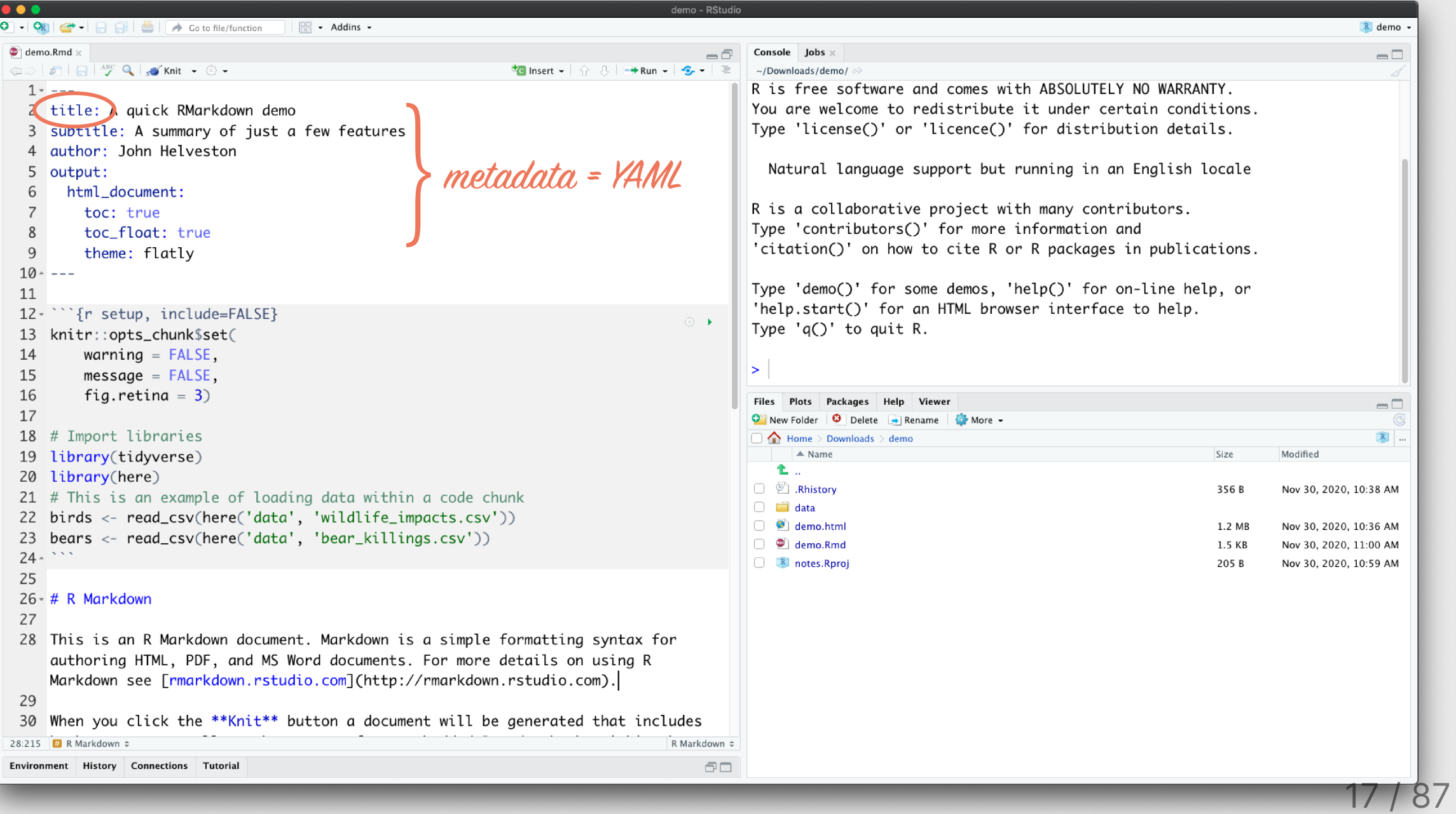

![](_page_17_Picture_7.jpeg)

![](_page_18_Picture_7.jpeg)

![](_page_19_Picture_13.jpeg)

A quick RMarkdown demo  $x +$ 

**●** File | /Users/jhelvy/Downloads/demo/demo.html

**整** Lab **Bb** Blackboard 一部 P4A

R Markdown

Plots

 $\bullet\bullet\bullet$ 

## A quick RMarkdown demo

A summary of just a few features

John Helveston

### R Markdown

This is an R Markdown document. Markdown is a simple formatting syntax for authoring HTML, PDF, and MS Word documents. For more details on using R Markdown see rmarkdown.rstudio.com.

| ♥ | S | B | 2 ★ = 2 <del>△</del> =

When you click the Knit button a document will be generated that includes both content as well as the output of any embedded R code chunks within the document.

### Useful tools

- Quick markdown reference guide: https://commonmark.org/help/
- Quick demo guide: https://markdown-it.github.io/.
- Online table converter: http://www.tablesgenerator.com

### Link to data source of final practice today

https://github.com/rfordatascience/tidytuesday/tree/master/data/2018/2018-10-16

## **Plots**

### Using ggplot

Here is an example of how to make a plot with ggplot2:

bears %>% count(month) %>% ggplot() +

#### A guick RMarkdown demo  $x +$

**●** File | /Users/jhelvy/Downloads/demo/demo.html

Bb Blackboard P<sub>4</sub>A **毒** Lab

R Markdown

Plots

 $\bullet$   $\bullet$   $\bullet$ 

### A quick RMarkdown demo

A summary of just a few features

John Helveston

### R Markdown

This is an R Markdown document. Markdown is a simple formatting syntax for authoring HTML, PDF, and MS Word documents. For more details on using R Markdown see rmarkdown.rstudio.com.

 $=$  theme

color

When you click the Knit button a document will be generated that includes both content as well as the output of any embedded R code chunks within the document. font

### Useful tools

- Quick markdown reference guide: https://commonmark.org/help/
- Quick demo guide: https://markdown-it.github.io/.
- Online table converter: http://www.tablesgenerator.com

### Link to data source of final practice today

https://github.com/rfordatascience/tidytuesday/tree/master/data/2018/2018-10-16

## Plots

### Using ggplot

Here is an example of how to make a plot with ggplot2:

bears %>% count(month) %>% ggplot() +

#### A quick RMarkdown demo  $x +$

**●** File | /Users/jhelvy/Downloads/demo/demo.html

Bb Blackboard **DAA 毒** Lab

R Markdown

toc:

toc\_float:

Plots

 $\bullet$   $\bullet$   $\bullet$ 

## A quick RMarkdown demo

A summary of just a few features

John Helveston

### R Markdown

This is an R Markdown document. Markdown is a simple formatting syntax for authoring HTML, PDF, and MS Word documents. For more details on using R Markdown see rmarkdown.rstudio.com.

= theme

color

When you click the Knit button a document will be generated that includes both content as well as the output of any embedded R code chunks within the document. font

### Useful tools

- Quick markdown reference guide: https://commonmark.org/help/
- · Quick demo guide: https://markdown-it.github.io/.
- Online table converter: http://www.tablesgenerator.com

### Link to data source of final practice today

https://github.com/rfordatascience/tidytuesday/tree/master/data/2018/2018-10-16

## Plots

### Using ggplot

Here is an example of how to make a plot with ggplot2:

bears %>% count(month) %>% ggplot() +

## Preview bootswatch themes

![](_page_23_Picture_21.jpeg)

## <https://bootswatch.com/> 24 / 87

## Quick check-in

How do you use only the **default** output options?

## (a)

**--** output: html\_document() **---**

## (b)

**---**

**---**

output: html\_document

## How do you add an output **option** to a format in your YAML?

## (a)

**--** output: html\_document: toc: true

## (b)

**---**

**---**

**---**

output: html\_document(toc=true)

25

# Output formats

![](_page_26_Picture_0.jpeg)

### Reference

#### Output formats

These output formats can be specified in your document's YAML frontmatter. Each output format has different arguments available which you can see in their respective docs; to view the available arguments in your R console, for html document for example, you may use str(rmarkdown::html\_document()).

![](_page_26_Picture_30.jpeg)

https://rmarkdown.rstudio.com/docs/reference/index.html#section-output-formats7 / 87

![](_page_27_Picture_0.jpeg)

rmarkdown::render("notes.Rmd", output\_format ="all")

![](_page_27_Figure_2.jpeg)

**--** title: Your title here author: Your name here output: html\_document: toc: true toc\_float: true theme: flatly word\_document: default pdf\_document: default **---**

## Quick check-in

How do you add another output **format** to your YAML?

(a)

**--** output: html\_document: default word\_document: default

How do you now add output **options** to your YAML?

(a)

**---**

**---**

**---**

**---**

(b)

output: html\_document: toc: true word\_document: default

(b)

**---**

**---**

**---**

output: html\_document() word\_document() output: html\_document(toc=true) word\_document(default)

29

## Built-in output formats

![](_page_29_Picture_1.jpeg)

![](_page_30_Picture_0.jpeg)

## Extension output formats

![](_page_31_Figure_1.jpeg)

![](_page_32_Picture_0.jpeg)

## <https://rstudio.github.io/distill/> 33 / 87

## Use an extension package

**---**

**---**

author: Your name here title: Your title here output: distill::distill\_article

**---**

author: Your name here title: Your title here output: distill::distill\_article: toc: true

**---**

## Quick practice

![](_page_34_Picture_1.jpeg)

Go to your notes. Rmd file and knit it to the following outputs:

- html\_document with a table of contents
- distill\_article with a table of contents
- word\_document
- pdf\_document

# **Week 12: Reproducible Reporting**

1. Why RMarkdown?

2. Metadata and output formats

BREAK

3. Text

4. Code chunks
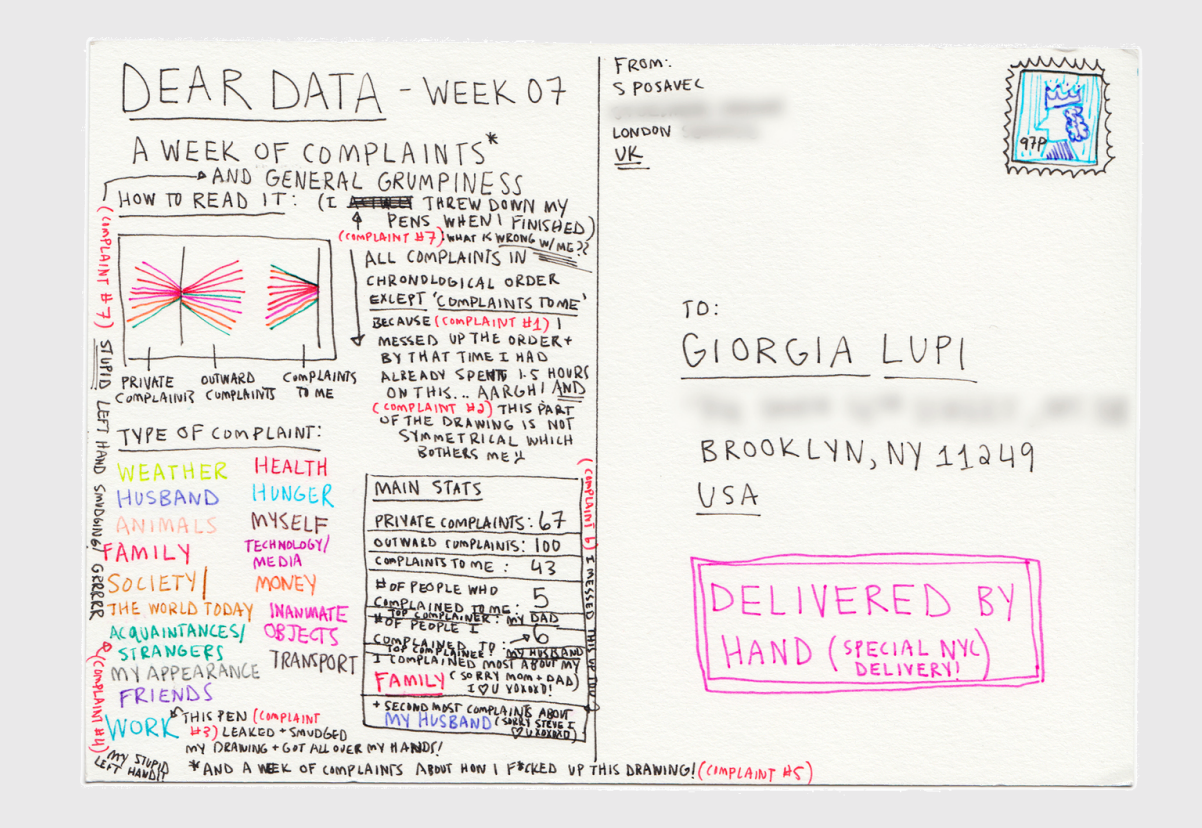

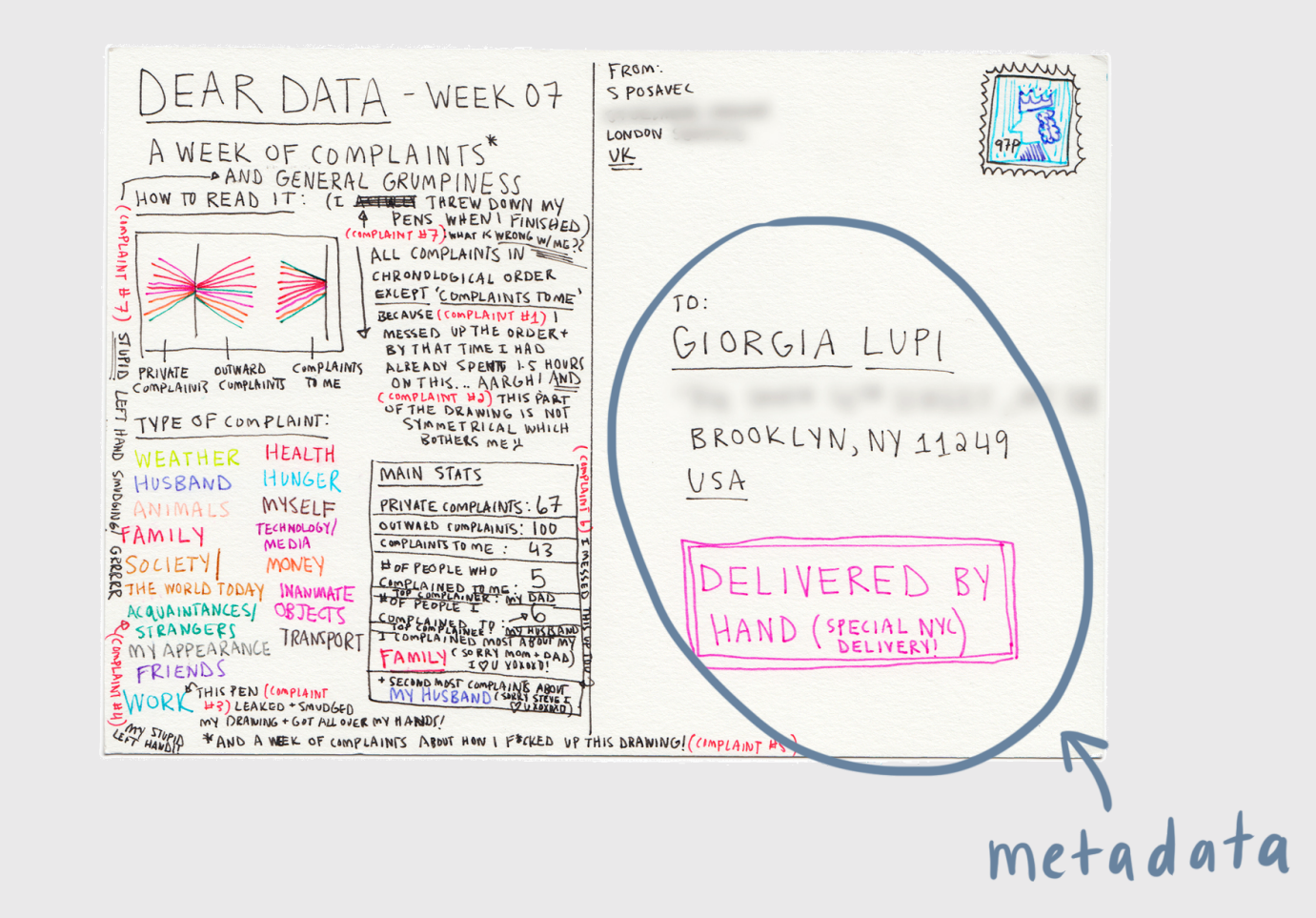

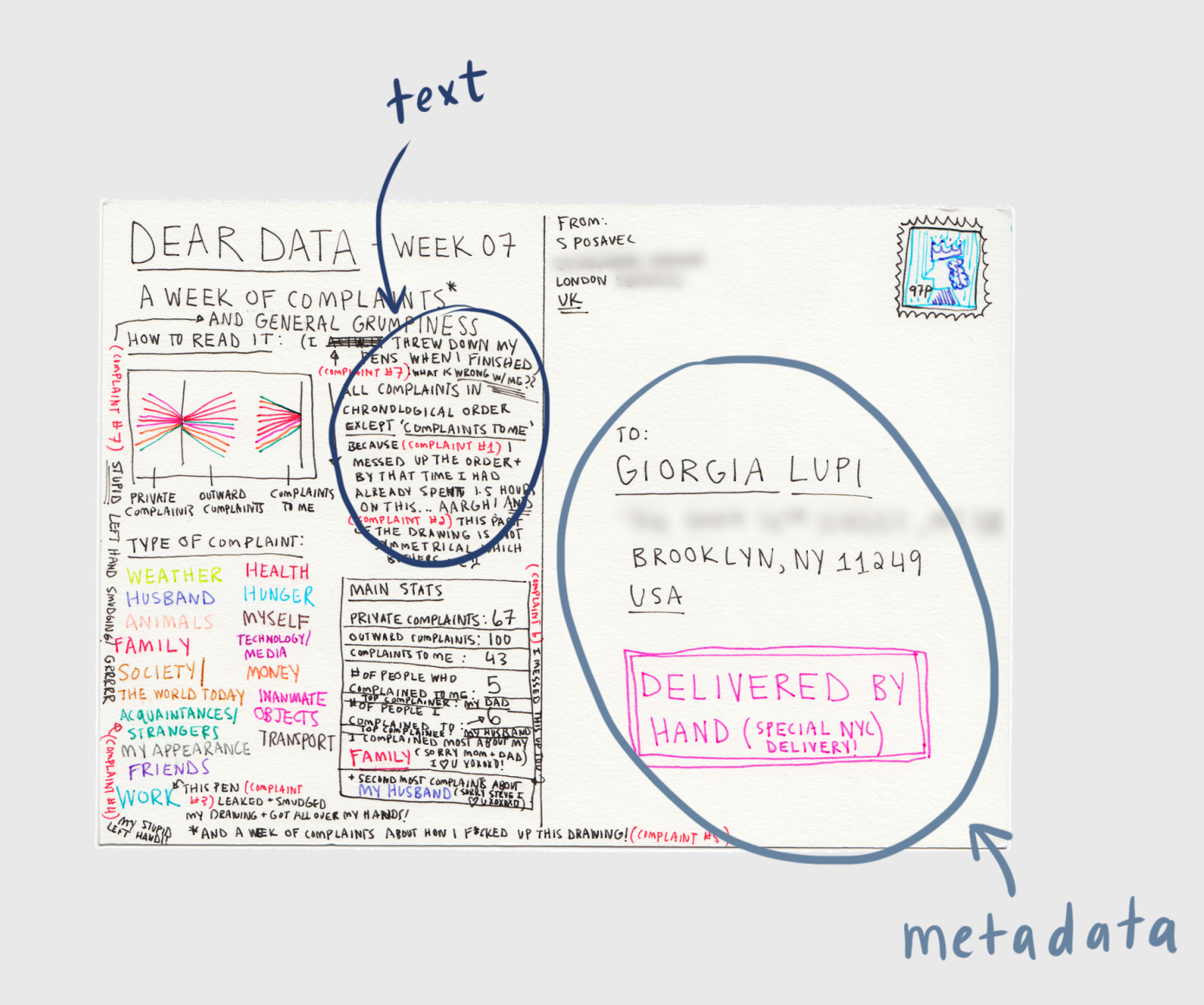

Right now, bookmark this! <https://commonmark.org/help/>

(When you have 10 minutes, do this!  $\langle \cdot \rangle$ ) <https://commonmark.org/help/tutorial/>

### Headers

**# HEADER 1**

**## HEADER 2**

**### HEADER 3**

**#### HEADER 4**

**##### HEADER 5**

**###### HEADER 6**

### HEADER 1

HEADER 2

HEADER 3

#### **HEADER 4**

HEADER 5

### Text

Childhood **\*\*vaccines\*\*** are one of the *\_great triumphs\_* of modern medicine.

Childhood vaccines are one of the great triumphs of modern medicine.

### Text

### Type this...

- normal text
- \*italic text\*
- \*\*bold text\*\*
- \*\*\*bold italic text\*\*\*
- ~~strikethrough~~
- `code text`

### ..to get this

- normal text
- *italic text*
- bold text
- bold italic text
- strikethrough
- code text

### Lists

Bullet list:

Numbered list:

- first item
- second item
- third item
- $\bullet$  first item
- second item
- third item

1. first item 2. second item 3. third item

1. first item 2. second item 3. third item

# Links

Simple **url link** to another site:

[Download R](http://www.r-project.org/)

[Download](http://www.r-project.org/) R

### Images

![](https://p4a.seas.gwu.edu/2022- Spring/images/helveston.jpg)

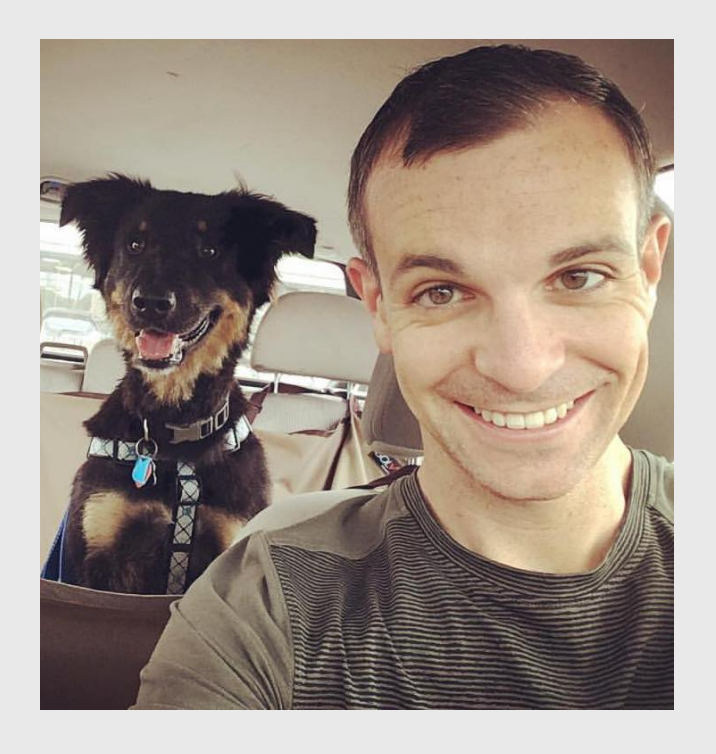

## Local images

![](images/p4a*\_hex\_*sticker.png)

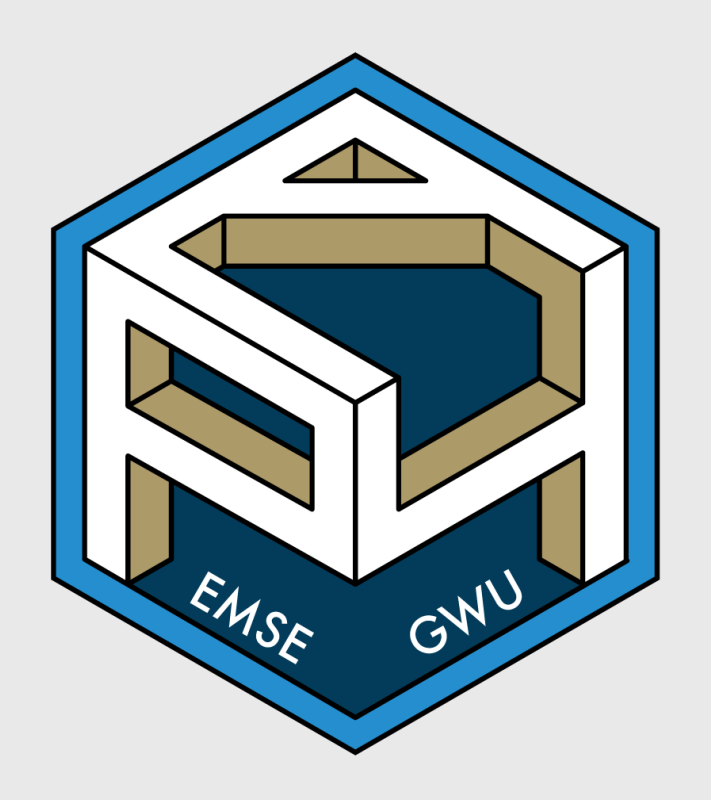

#### Quick check-in

How do you add headers in Markdown?

- a. ! Header
- b. Header
- c. # Header
- d. 1. Header

What about lists? Bulleted? Numbered?

a. ! Item 1  $b. -$  Item 1 c. # Item 1 d. 1. Item 1

### Markdown tables

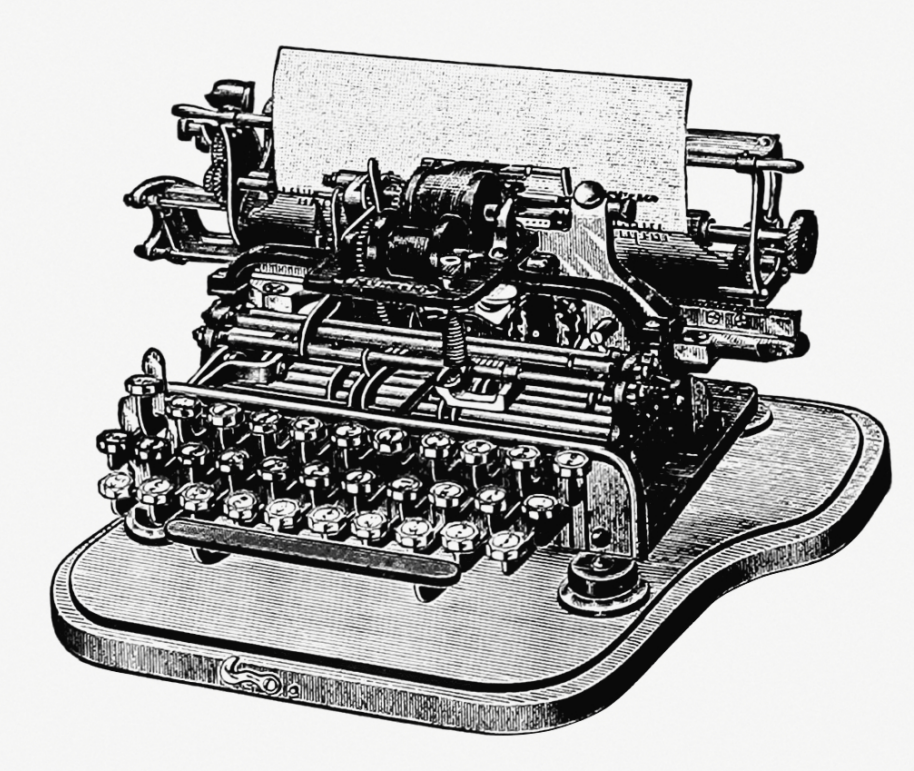

### Markdown tables

This...

#### ...produces this

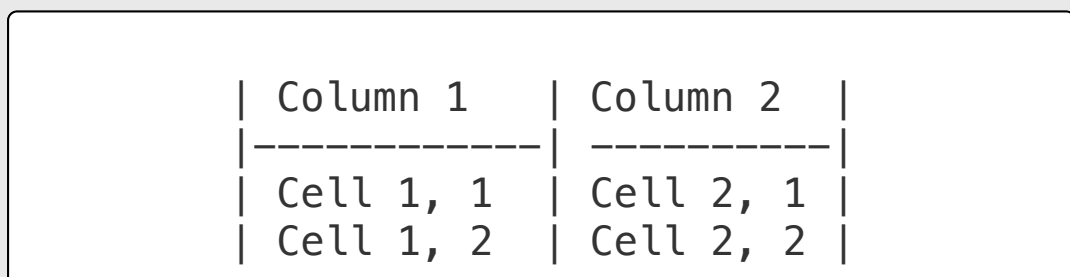

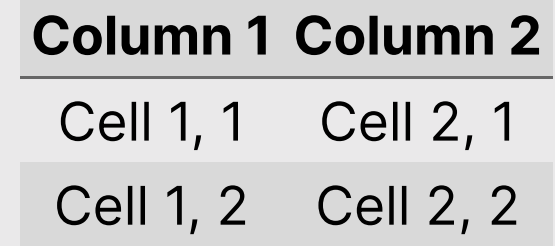

### Markdown tables

This...

#### ...produces this

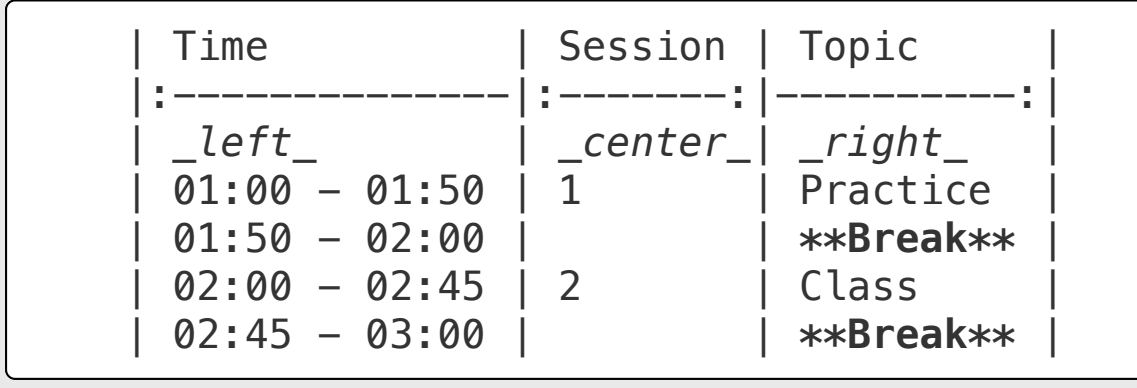

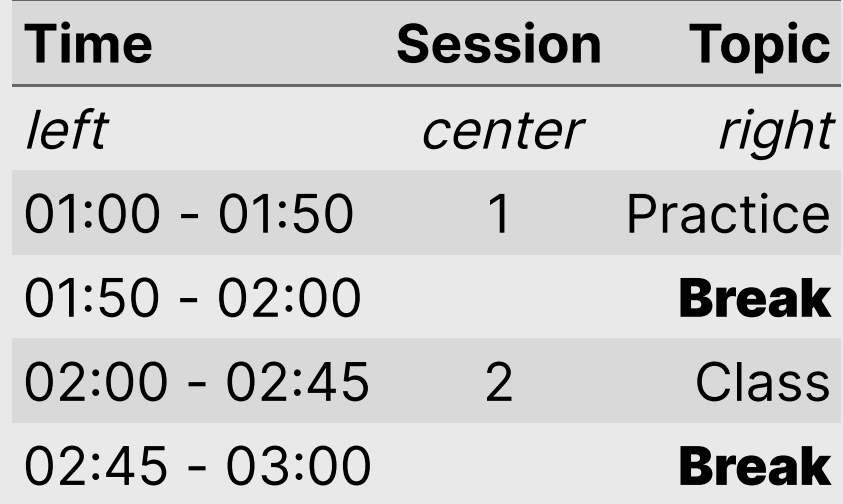

### *Break*

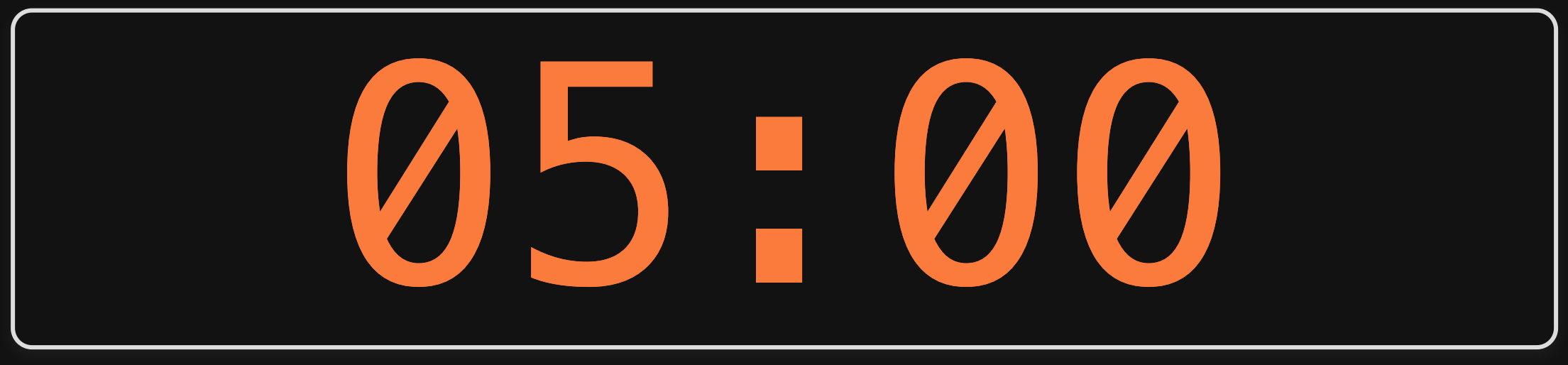

## **Week 12: Reproducible Reporting**

1. Why RMarkdown?

2. Metadata and output formats

BREAK

3. Text

4. Code chunks

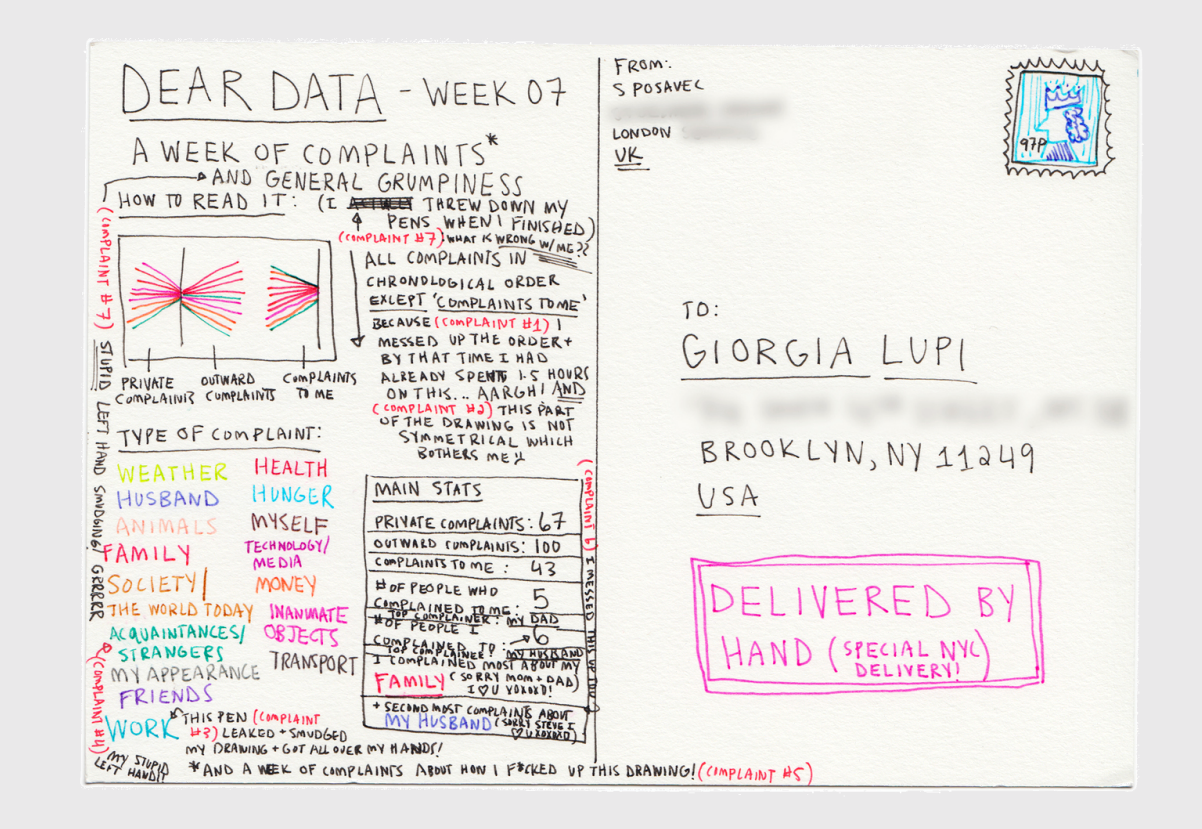

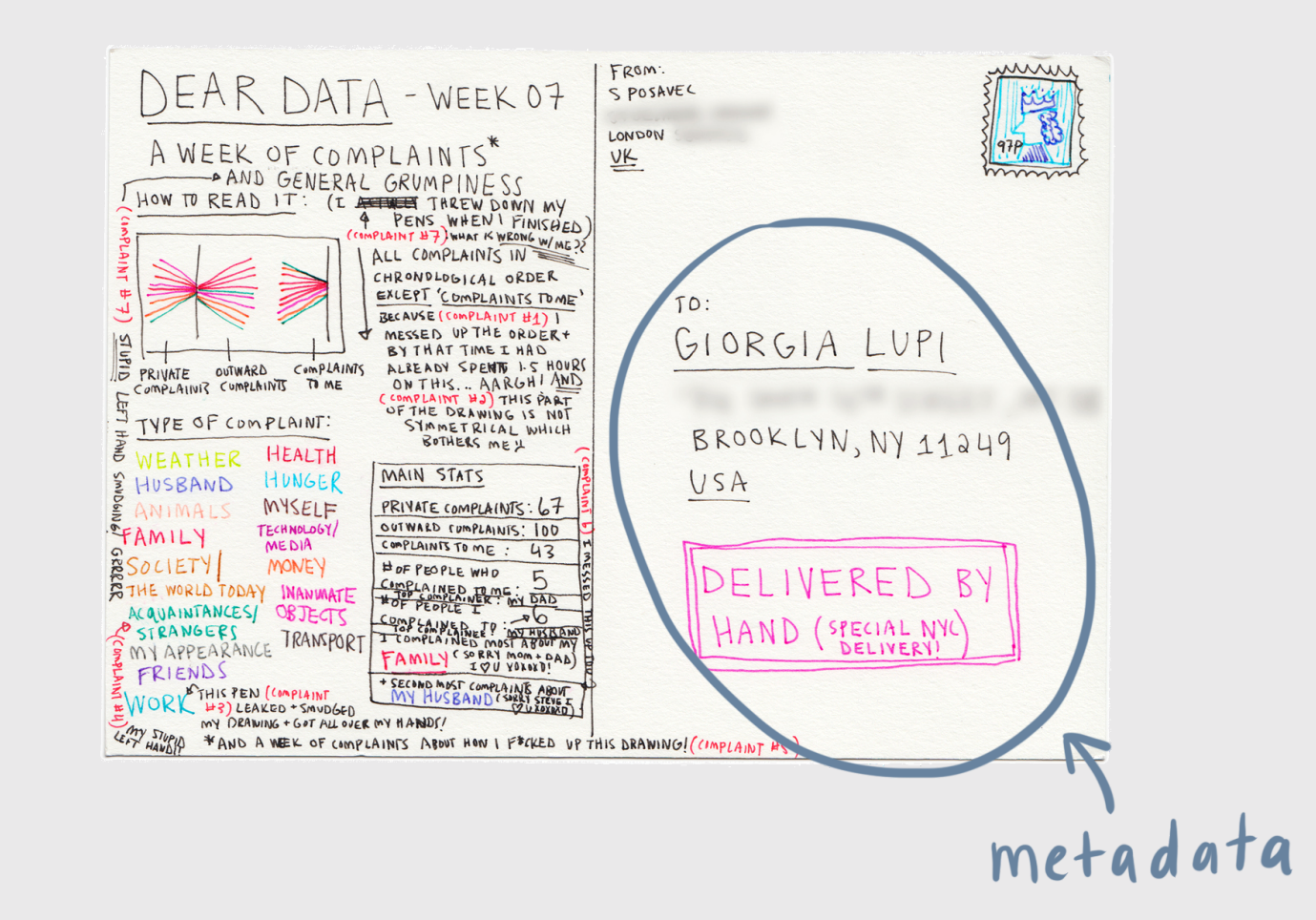

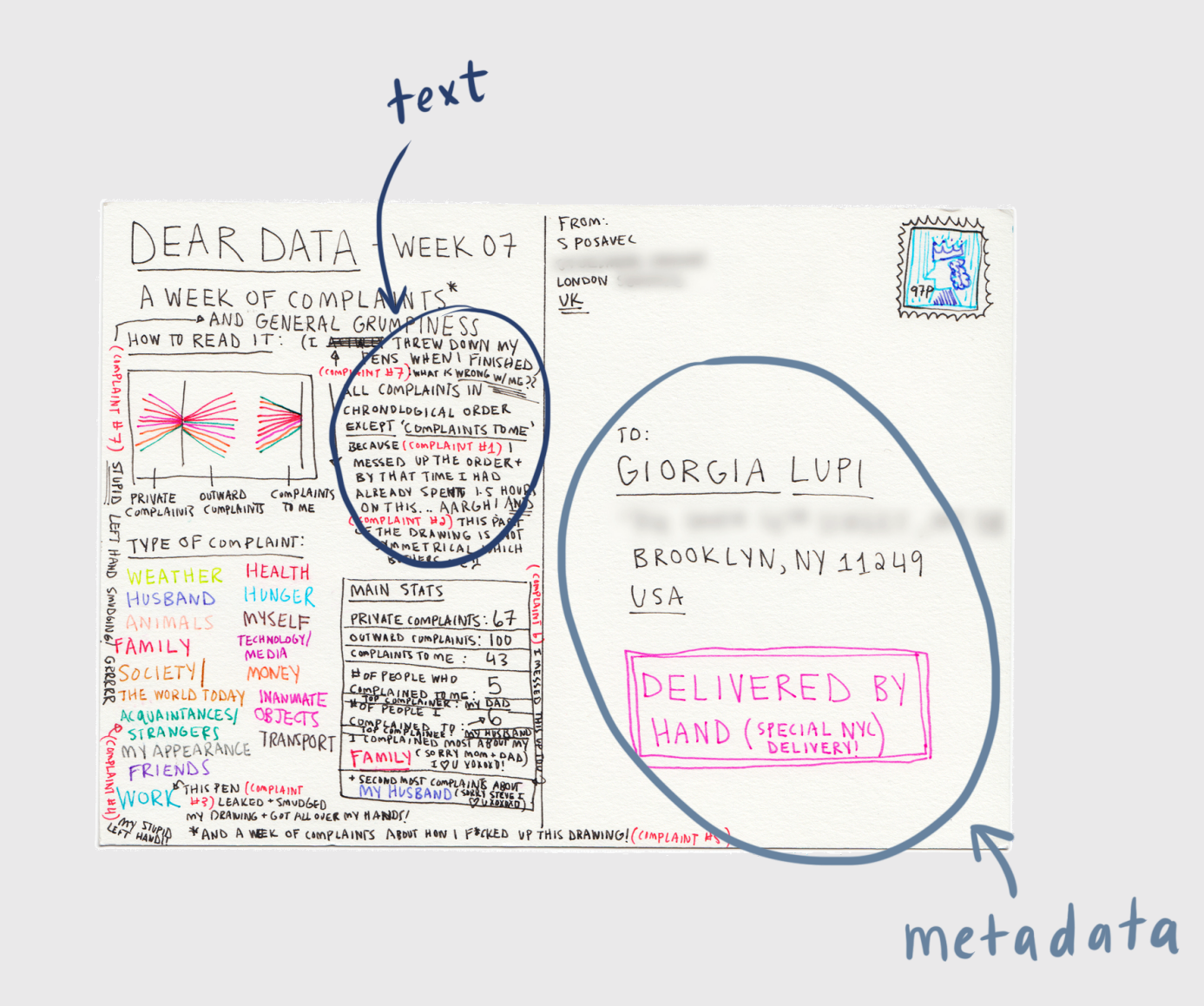

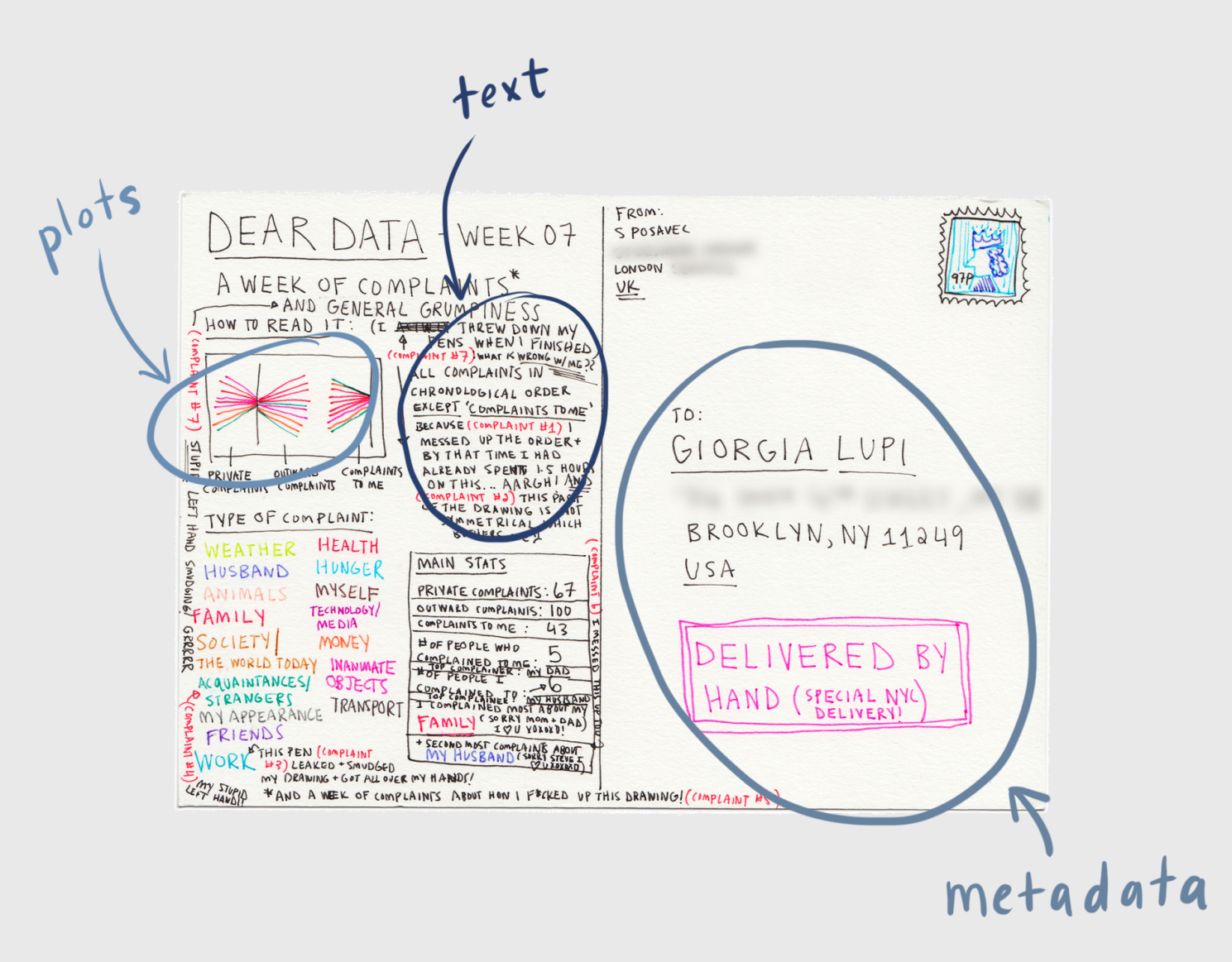

### R Code

#### Inline code

#### Code chunks

`r insert code here`

```{r} insert code here insert more code here  $\mathbf{X}^{\top}\mathbf{X}^{\top}\mathbf{X}$ 

# Inline R code

Embed R code directly in a markdown

`r <insert code here>`

For example:

The sum of 3 and 4 is  $\degree$  r 3 + 4 $\degree$ 

Produces this:

The sum of 3 and 4 is 7

## R Code chunks

```{r} bears %>% count(month)  $\sqrt{2}$ 

What is the fate of this chunk?

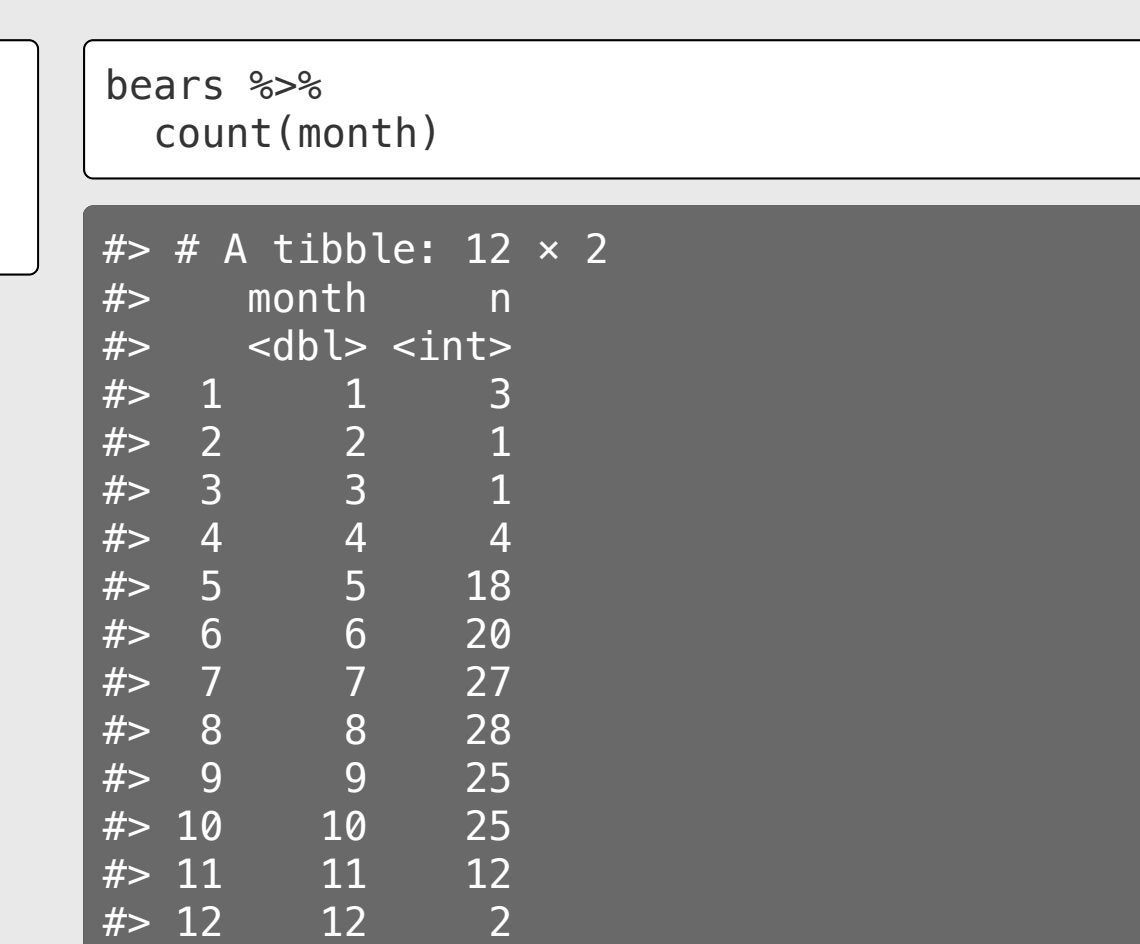

## Code chunks

```{r} monthlyCount <- bears %>% count(month)  $\sqrt{2}$ 

monthlyCount <- bears %>% count(month)

What fate do you predict here?

# Code chunks

#### ```{r} monthlyCount <- bears %>% count(month)

monthlyCount  $\sqrt{2}$ 

```
monthlyCount <- bears %>%
  count(month)
```

```
monthlyCount
```
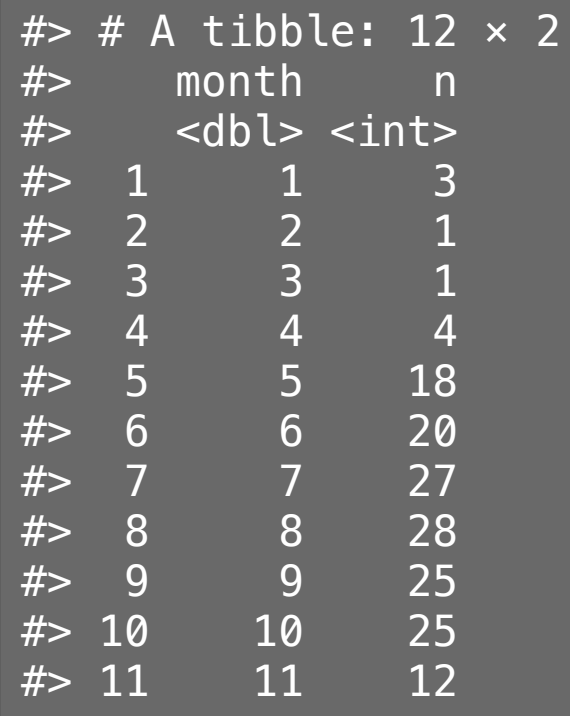

# Chunk options

Control what chunks output using options inside {r}:

Example: {r, echo=FALSE, message=FALSE}

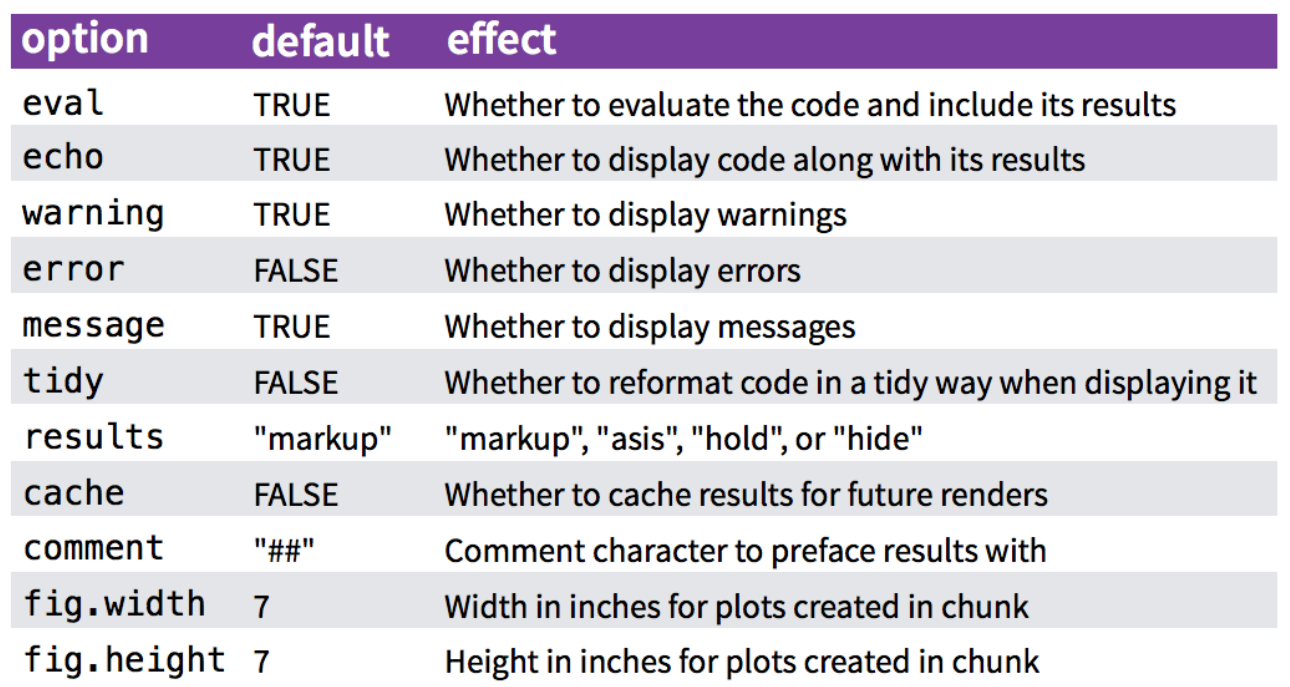

# Chunk options

By default, code chunks print code + output:

This...

### ...produces this

```{r} cat('hello world!')  $\sqrt{2}$ 

cat('hello world!')

#> hello world!

# Chunk output options

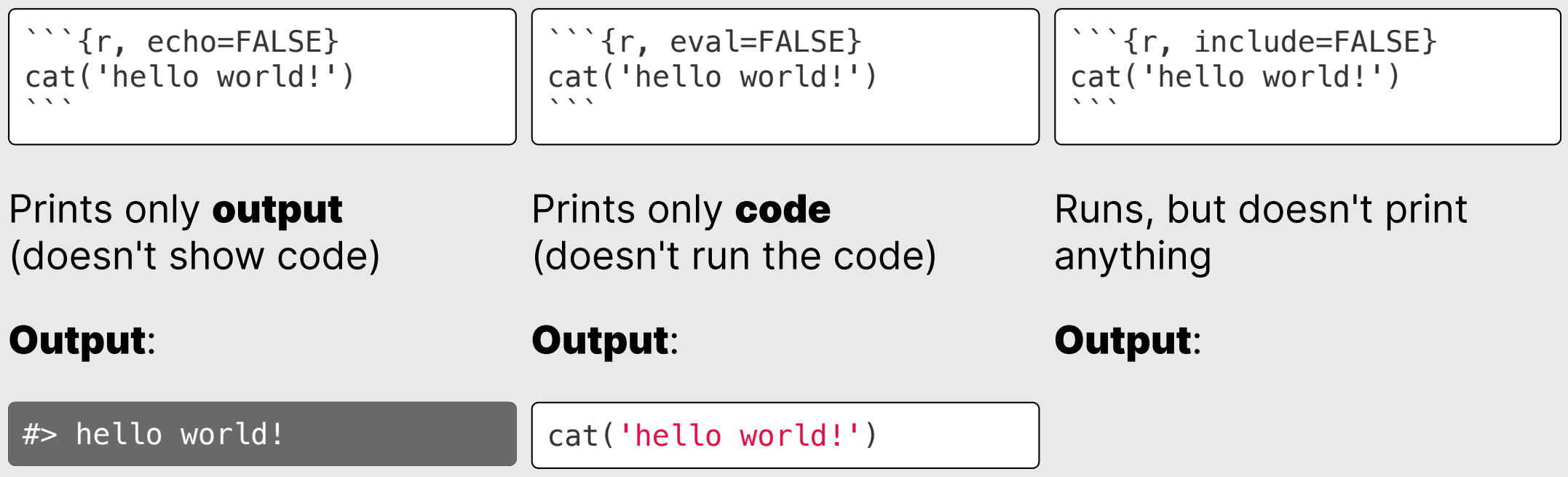

# message / warning

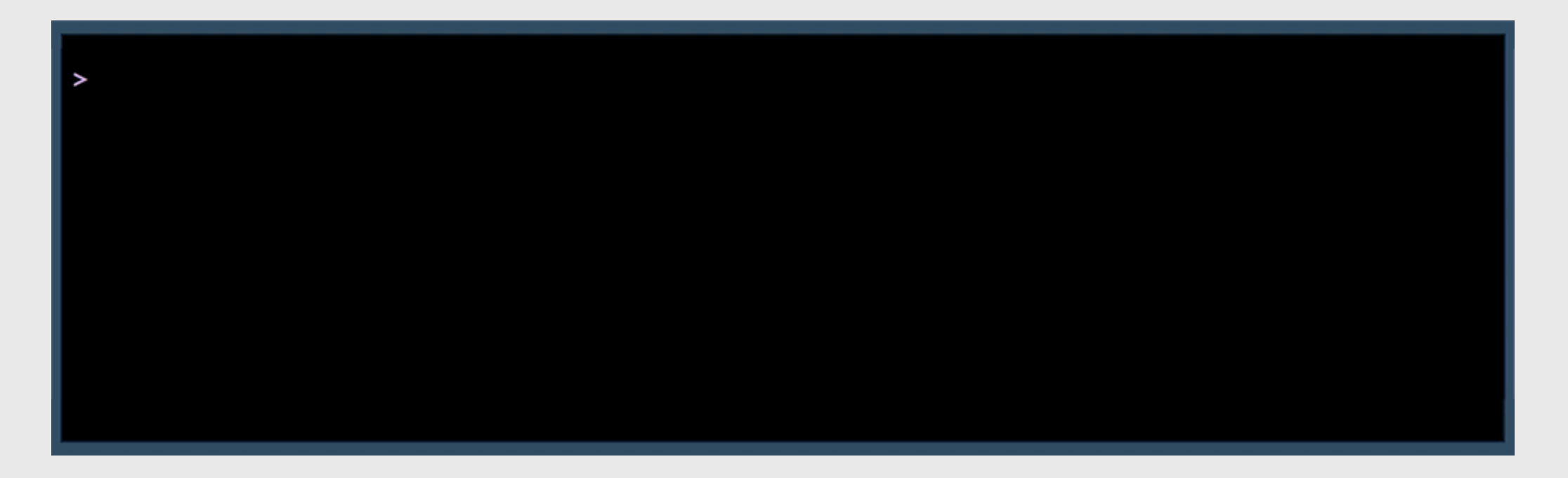

# message / warning

```{r, message=FALSE, warning=FALSE} library(tidyverse)  $\sqrt{2}$ 

**library**(tidyverse)

# Using chunk options

```{r, message=FALSE, warning=FALSE} library(tidyverse)  $\sum_{i=1}^{n}$ 

- Place between curly braces {r option=value}
- Multiple options separated by commas {r option1=value, option2=value}
- Careful! The r part is the **code engine** (other engines possible)

# Inserting a Python code chunk

Change {r} to {python} in the code chunk.

'In Python, you can concatenate strings' + ' like this!'

'In Python, you can concatenate strings like this!'

# A global setup chunk

One chunk to rule them all!

```
```{r setup, include = FALSE}
knitr::opts_chunk$set(
 waning = FALSE,message = FALSE,comment = "#>',
  fig.retina = 3,
  fig.path = "figs/"
\left( \right)\sqrt{2}
```
- A special chunk label: setup
- Typically the first chunk
- All following chunks will use these options (i.e., sets global chunk options)
- Tip: set include=FALSE
- You can (and should) use individual chunk options too

#### Your turn: Birds & Bears

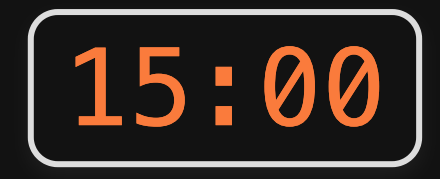

1) Create a new R Markdown file (. Rmd) in RStudio - title it "Birds and Bears Analysis"

2) Create a "setup" code chunk to load the tidyverse library and the birds.csv and bears.csv files.

3)) Use text and code to find answers each of the following questions - show your code and results to justify each answer:

- Which months have the highest and lowest number of bird impacts with aircraft?
- Does the annual number of bird impacts appear to be changing over time?
- Which months have the highest frequency of bear killings?
- Who has been killed more often by bears: hunters or hikers?
- How do the the number of bear attacks on men vs women compare?

# Including plots
# Including plots

```
bears %>%
 count(month) %>%
 ggplot() +
 geom_col(
   \text{aes}(x = \text{as.factor}(\text{month}), y=n)) +theme_minimal(base_size = 22) +
 \text{labels}(\overline{x} = 'Month', \overline{y} = 'Count')
```
Will this print?

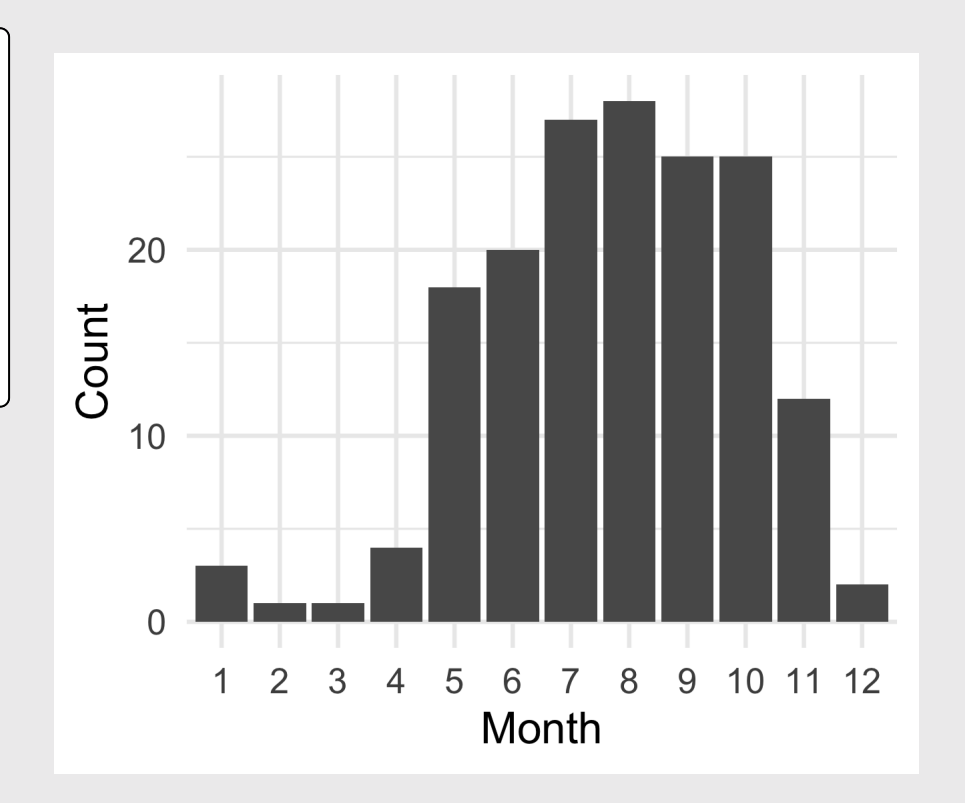

# Including plots

```
bearMonthPlot <- bears %>%
 count(month) %>%
 ggplot() +
 geom_col(
  \text{aes}(x = \text{as.factor}(\text{month}), y=n) +
theme_minimal(base_size = 22) +
\text{labs}(x = 'Month', y = 'Count')
```
What about this?

# Including plots

```
bearMonthPlot <- bears %>%
 count(month) %>%
 ggplot() +
 geom_col(
   \text{aes}(x = \text{as.factor}(\text{month}), y = \text{nn}) +theme_minimal(base_size = 22) +
\text{labs}(x = 'Month', y = 'Count')
```
bearMonthPlot

What about this?

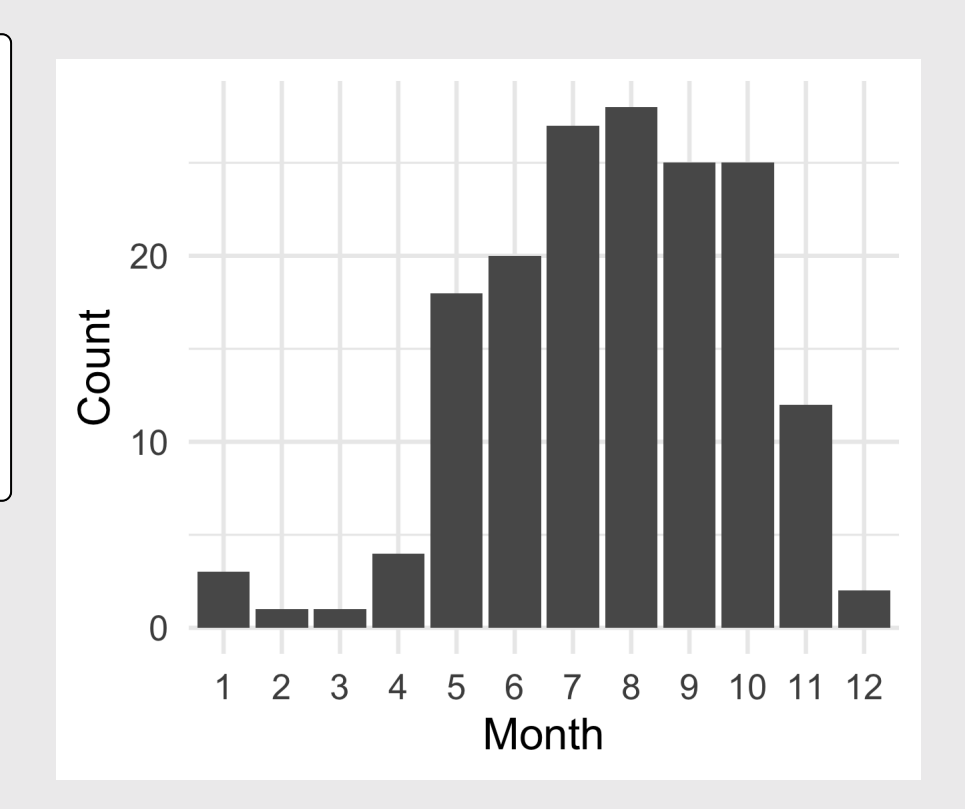

## Chunk options for plots

- fig size
- fig resolution

### out.width

```{r, out.width="70%"} bearMonthPlot  $\sqrt{2}$ 

```{r, out.width="20%"} bearMonthPlot  $\sqrt{2}$ 

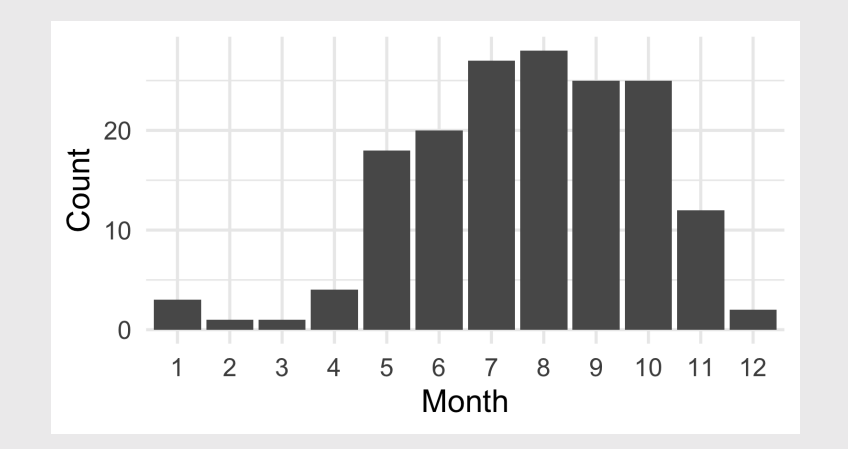

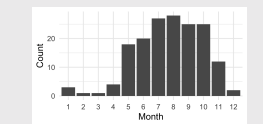

# fig.width & fig.height

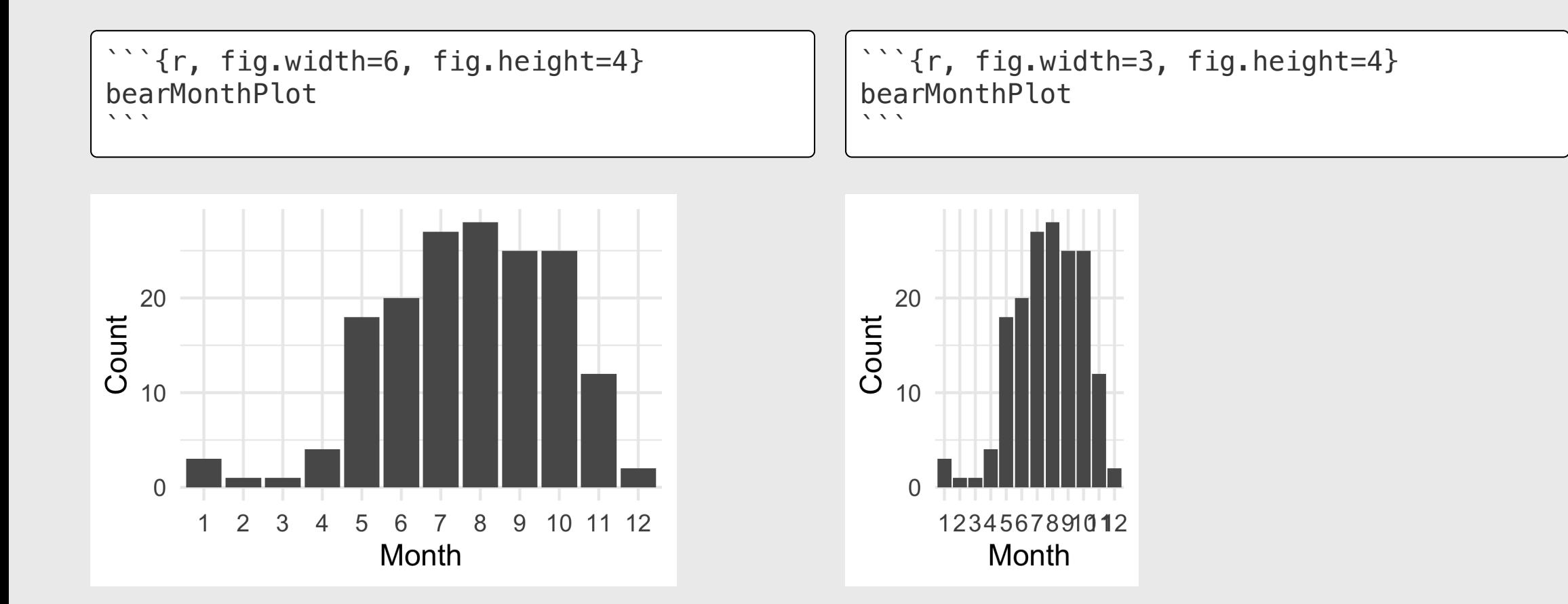

# fig.path

```{r, fig.path="figs/", echo=FALSE} bearMonthPlot  $\sqrt{2}$ 

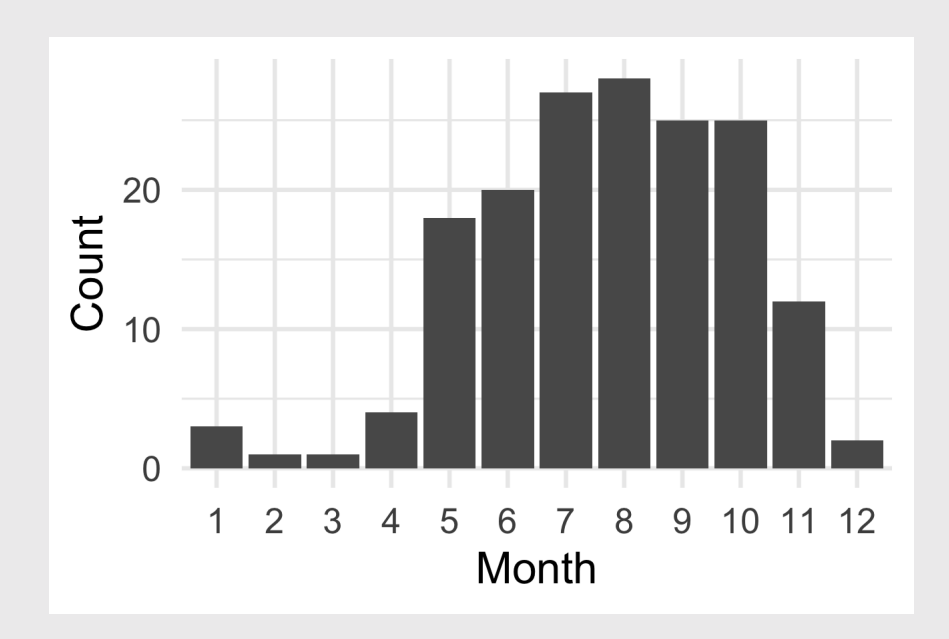

# fig.path

```{r bear-month-plot, fig.path="figs/", echo=FALSE} bearMonthPlot  $\sqrt{2}$ 

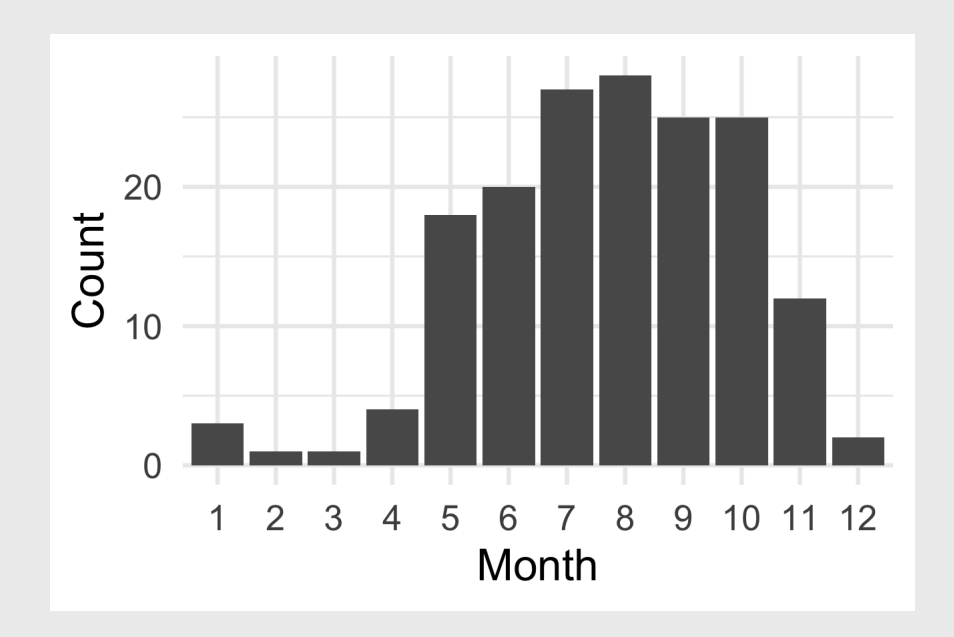

### A good chunk label

Think: kebabs, not snakes

Good my-plot myplot myplot1 myplot-1 MY-PLOT Bad my\_plot my plot everything else!

#### View default options

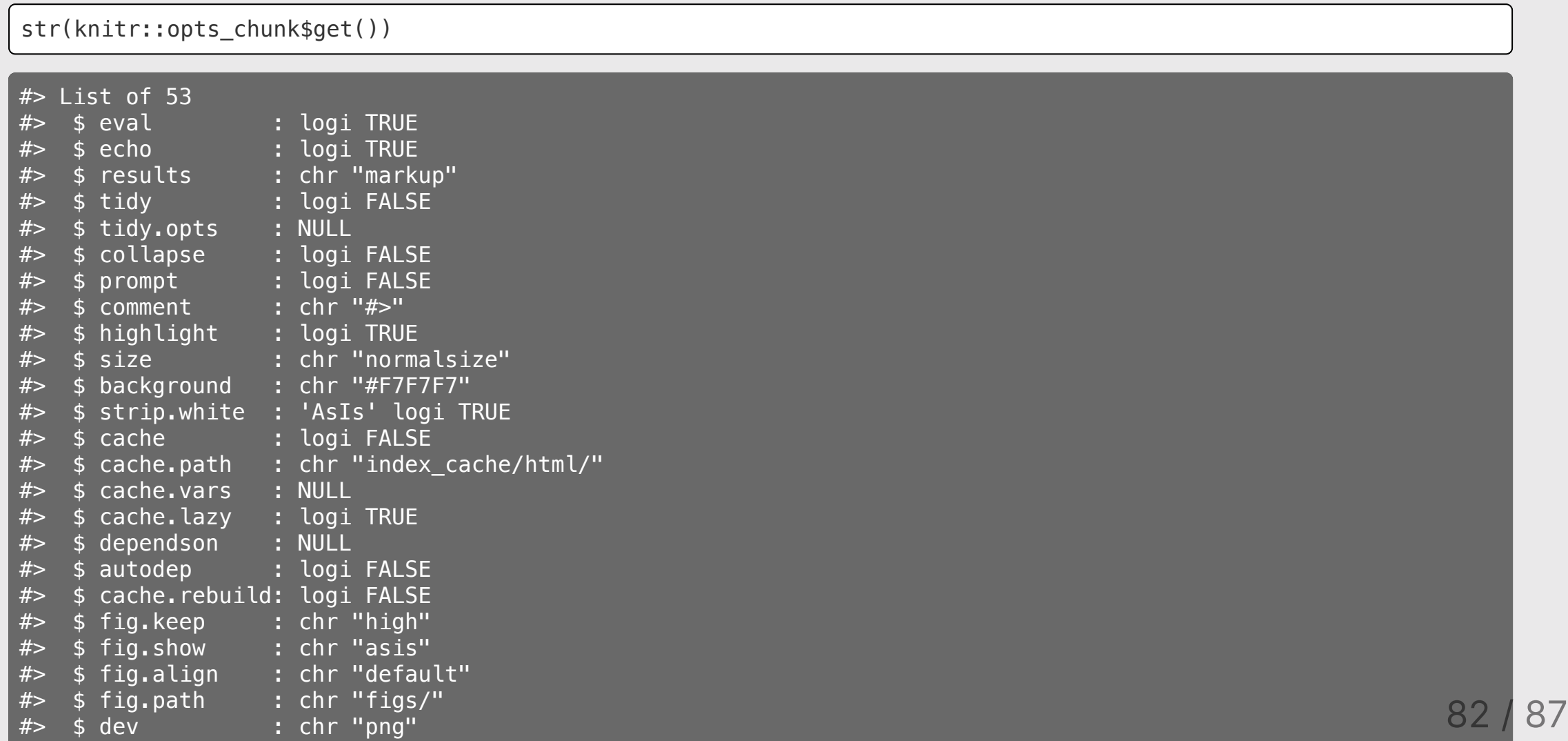

### Two more important chunks:

- . Images
- Tables

### Image chunks

#### Insert images with markdown

![](images/p4a*\_hex\_*sticker.png)

#### Insert images with chunks (so you can resize it)

```{r, echo=FALSE, out.width="20%"} knitr::include\_graphics("images/p4a\_hex\_sticker.png")  $\sqrt{2}$ 

### Image chunks

```{r, echo=FALSE, out.width="20%"} knitr::include\_graphics("images/p4a\_hex\_sti  $\sqrt{2}$ 

```{r, echo=FALSE, out.width="50%"} knitr::include\_graphics("images/p4a\_hex\_stion  $\sqrt{N}$ 

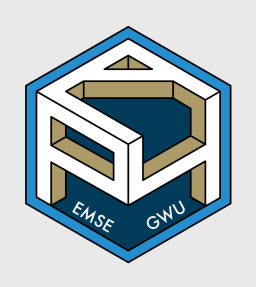

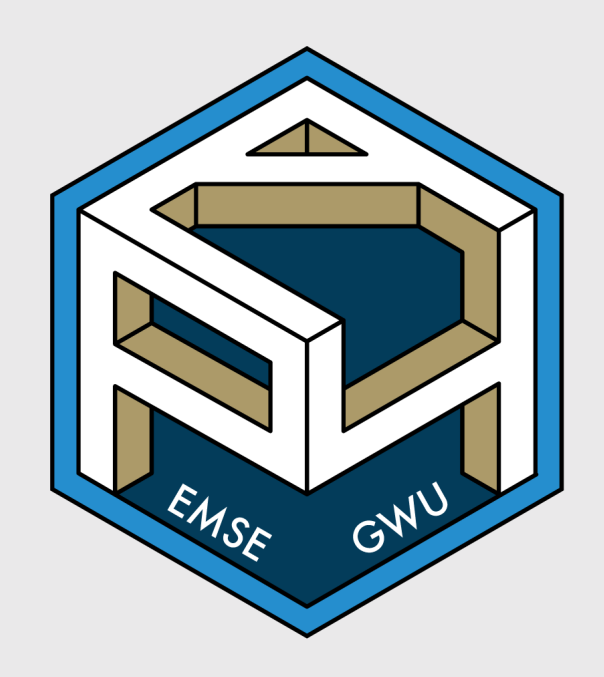

### Convert a data frame to a table with kable()

bears %>%

count(bearType, wildOrCaptive)

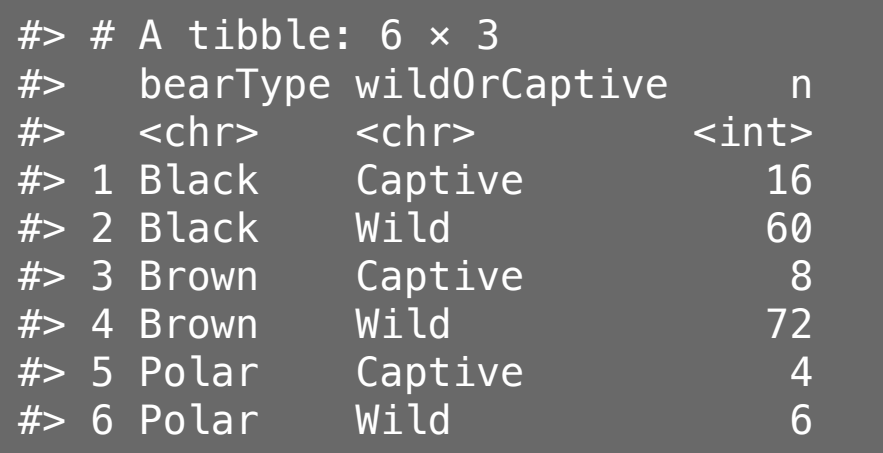

bears %>% count(bearType, wildOrCaptive) %>% kable()

#### bearType wildOrCaptive n

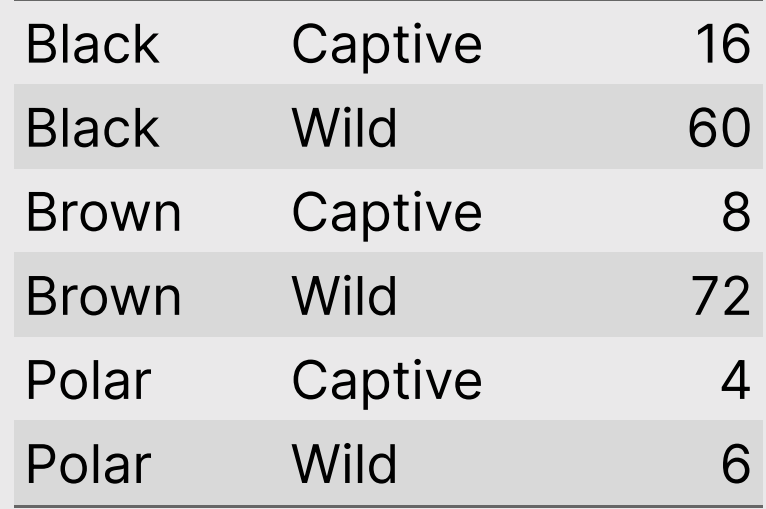

### Your turn: College Majors

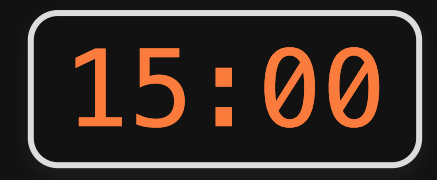

1) Create a new R Markdown file (.Rmd) in RStudio - title it "College Majors Analysis"

2) Create a "setup" code chunk to load the tidyverse library and the recent grads.csv file.

3)) Use text, code, and plots to find answers each of the following questions - show your code and results to justify each answer:

- What are the highest earning engineering majors?
- Within the engineering majors, which ones have better employment rates?
- Within the engineering majors, which ones have a better gender balance?

((Use good code chunk names for your figures!))